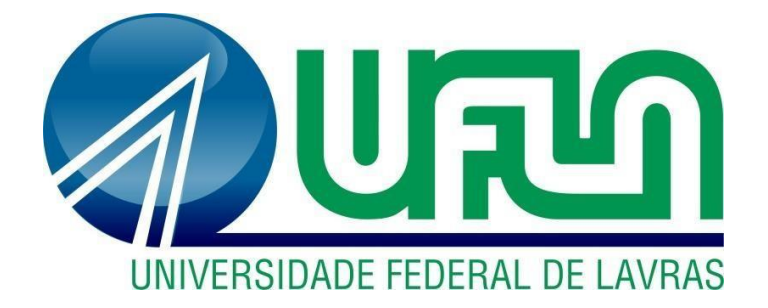

## **ESTER DA SILVA NERY**

# **ROTINAS DA ÁREA DE ONBOARDING EM UMA STARTUP DE GESTÃO FINANCEIRA**

**LAVRAS – MG 2022**

## **ESTER DA SILVA NERY**

## **ROTINAS DA ÁREA DE ONBOARDING EM UMA STARTUP DE GESTÃO FINANCEIRA**

Relatório de estágio supervisionado apresentado à Universidade Federal de Lavras, como parte das exigências do Curso de Administração, para obtenção do título de Bacharel.

Prof.º Dr. André Luis Ribeiro Lima Orientador

Prof.° Dr. José Willer do Prado Coorientador

> **LAVRAS - MG 2022**

## **ESTER DA SILVA NERY**

## **ROTINAS DA ÁREA DE ONBOARDING EM UMA STARTUP DE GESTÃO FINANCEIRA**

Relatório de estágio supervisionado apresentado à Universidade Federal de Lavras, como parte das exigências do Curso de Administração, para obtenção do título de Bacharel.

APROVADA em 20 de novembro de 2022. Dr. André Luis Ribeiro Lima UFLA Dr. José Willer do Prado UFLA

> Prof.º Dr. André Luis Ribeiro Lima Orientador

\_\_\_\_\_\_\_\_\_\_\_\_\_\_\_\_\_\_\_\_\_\_\_\_\_\_\_\_\_\_\_\_

**LAVRAS - MG 2022**

#### **AGRADECIMENTOS**

Primeiramente, gostaria de agradecer aos meus pais e família, por todo apoio e confiança depositadas em mim. Minha trajetória acadêmica foi repleta de mudanças e escolhas difíceis e sou muito grata por estarem sempre ao meu lado e apoiando minhas decisões. Sem eles nada disso seria possível.

Gostaria de agradecer também a todas as pessoas que conheci durante esta jornada acadêmica e que contribuíram de alguma forma para a pessoa e profissional que sou hoje. Tive a honra de conhecer pessoas incríveis e fazer amizades para a vida.

Ainda sobre amizades, um agradecimento especial as minhas amigas e irmãs de alma, Gabriele e Ingrid, que me acompanharam e ajudaram muito durante todo o período de estágio e para a entrega deste trabalho. Vocês são luz na minha vida.

À Universidade Federal de Lavras e a todas as experiências que ela me proporcionou, em especial a participação na Enactus e na Empresa Júnior, fundamentais para o meu autoconhecimento e desenvolvimento.

Aos queridos docentes do Departamento de Administração e Economia (DAE) por todo o conhecimento compartilhado, em especial ao admirado doutor André Luis Ribeiro Lima, por sua orientação, paciência e apoio durante toda a graduação e ao coorientador Dr. José Willer do Prado pelo suporte na disciplina de Estágio Supervisionado.

A Accountfy, por acreditarem no meu potencial e me selecionarem para fazer parte deste time admirável. Em especial, a consultora sênior, Ingrid Lins, a qual considero como uma mentora e fundamental para todo o desenvolvimento e resultados que obtive dentro da companhia. Muito grata!

Por fim, obrigada a todos que contribuíram de alguma forma para a realização desta etapa da minha vida.

#### **Mais uma vez, muito obrigada!**

#### **RESUMO**

O estágio supervisionado proporciona ao aluno a aplicação e aprimoramento de todo o conhecimento adquirido durante seu curso, como também a vivência da rotina de um profissional da sua área, contribuindo para o aprimoramento de suas habilidades técnicas e interpessoais. Dessa forma, o presente trabalho tem como objetivo apresentar as rotinas vivenciadas pela estagiária entre os períodos de 21/06/2021 a 21/06/2022 na área de *Onboarding* em uma *startup* de gestão financeira. Para isso, em um primeiro momento, são apresentadas as características da empresa Accountfy, foco da realização do estágio, como também a organização e processos de responsabilidade da área em que a estagiária realizou suas atividades. Atividades essas como: a parametrização do ambiente do cliente na plataforma de gestão financeira ofertada pela empresa, treinamentos dos módulos da plataforma ministrados aos clientes e reuniões semanais de planejamento e retrospectiva. Estas e as demais atividades são descritas de forma detalhada e com embasamento teórico, como também sugestões de melhoria propostas pela estagiária com o objetivo de melhorar a performance e os resultados obtidos. Alguns exemplos das sugestões propostas são: elaboração de um manual com as principais funcionalidades e limitações da plataforma como um material de apoio aos vendedores, além de um manual para o consultor da área de *onboarding* com a descrição e passo a passo dos processos técnicos, auxiliando na compreensão de suas atividades em seus primeiros projetos e sendo um material de apoio durante toda sua jornada dentro da companhia. Com isso, a estagiária relata os aprendizados e habilidades desenvolvidas durante seu período de estágio e compreende a importância desta experiência para sua formação profissional e entrada no mercado de trabalho.

**Palavras-chave**: Contábil. Contabilidade. Startup. Gestão Financeira. Estágio.

## **LISTA DE ILUSTRAÇÕES**

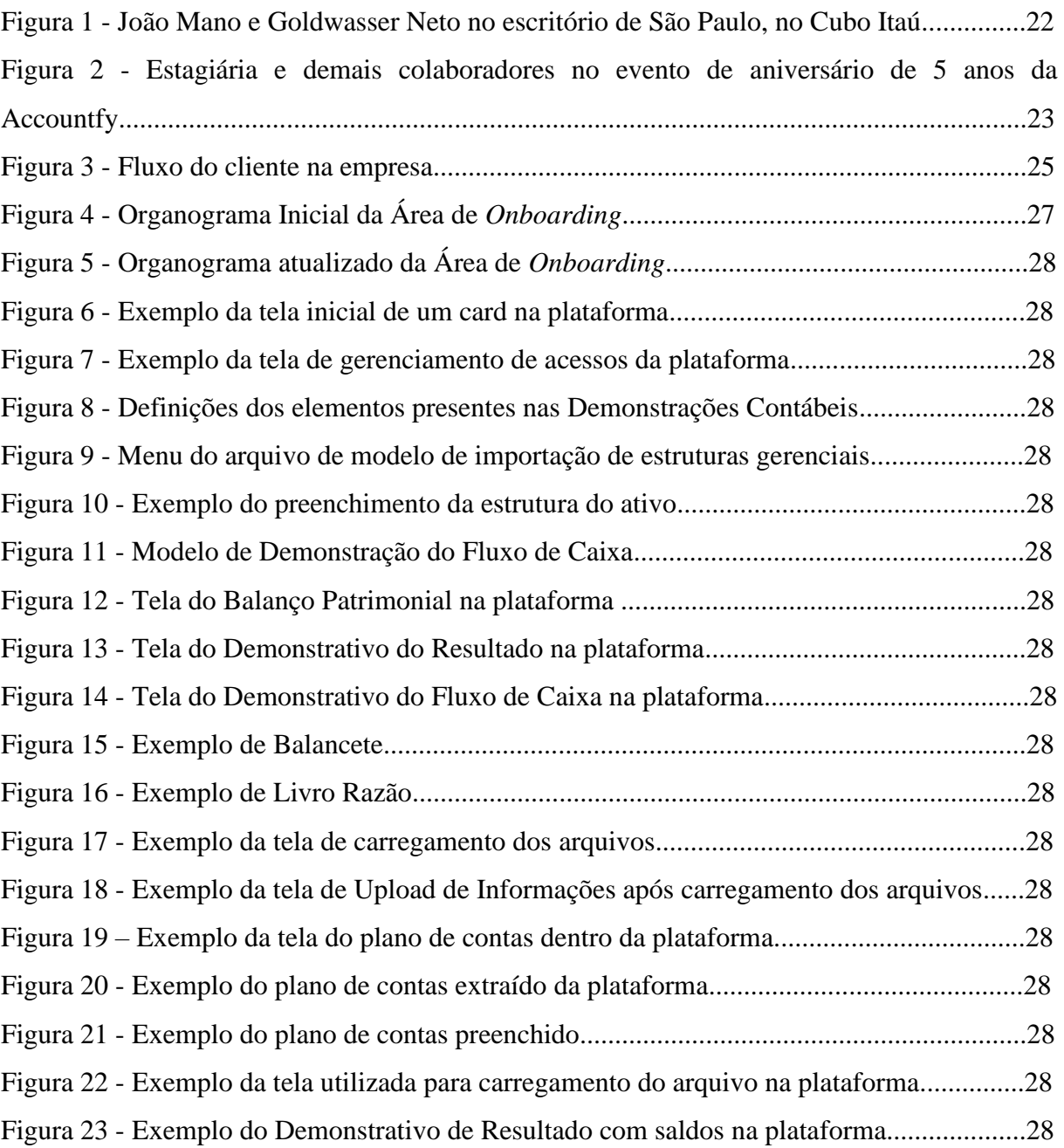

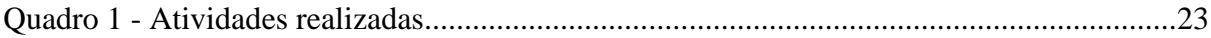

## **LISTA DE TABELAS**

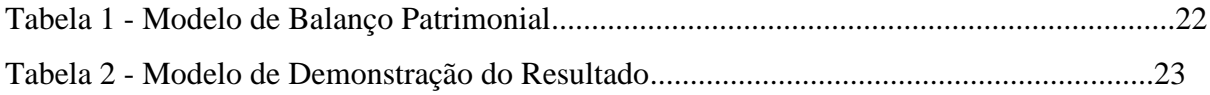

## **LISTA DE ABREVIATURAS E SIGLAS**

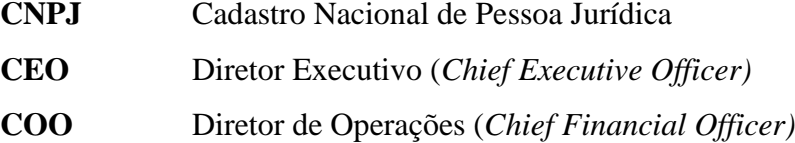

## **SUMÁRIO**

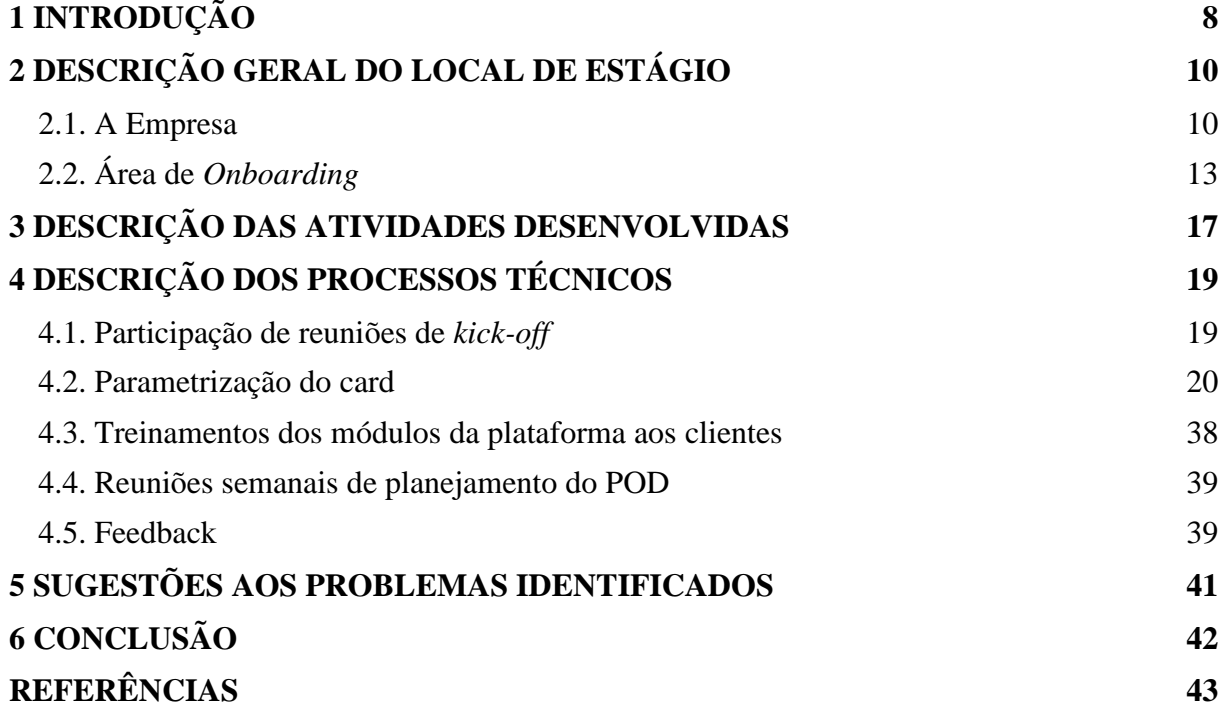

## <span id="page-8-0"></span>**1 INTRODUÇÃO**

A história da contabilidade se dá a partir da história da própria humanidade, visto que desde o início da civilização, havia a necessidade de controlar e cuidar dos bens, como os meios de subsistência neste primeiro momento. Mesmo que rudimentar, era uma forma de contabilidade aplicada (LUZ, 2015).

Com o tempo, o homem aumentou cada vez mais seu acúmulo de bens com o intuito de formar um determinado patrimônio, portanto, aumentando também a necessidade de se desenvolver métodos cada vez mais eficientes de controle e gestão (LUZ, 2015).

Independentemente do tamanho, finalidade ou constituição jurídica, atualmente toda organização faz uso da contabilidade, ou seja, de controle e gestão dos seus recursos, de forma a promover embasamento para tomadas de decisão em relação ao negócio (CHING et al., 2010). Ainda, com a evolução e transformação digital, a área da contabilidade e planejamento financeiro também sentiu a necessidade de se modernizar, a fim de agilizar seus processos e garantir maior confiabilidade dos seus resultados. Dessa forma, o mercado de tecnologia tem explorado essa necessidade promovendo soluções para que as organizações obtenham esses ganhos no reporte dos resultados aos investidores e demais interessados na companhia.

Uma das tendências atuais destas soluções tecnológicas voltadas para a gestão financeira é denominada *Cloud Computing*, ou computação em nuvem, a qual permite que a empresa tenha acesso ao seu sistema, aplicativo e dados sem a necessidade de um servidor físico, promovendo maior agilidade, escalabilidade e flexibilidade no gerenciamento e acesso de suas informações, bastando apenas a conexão com a internet (CELERO, 2022).

Além da automação de processos da rotina financeira de maneira a reduzir os recursos necessários para sua gestão e otimizando as atividades dos profissionais do departamento, gerando resultados mais ágeis e confiáveis (CELERO, 2022).

Estas tendências de transformações digitais, demonstram que, além da evolução da área de contabilidade e finanças, é necessário também a evolução e constante aprimoramento do profissional de Administração, Contabilidade e Finanças para que estejam preparados para utilizá-las nas organizações e se mantenham competitivos no mercado de trabalho.

Uma forma que os futuros profissionais da área, os quais ainda estão dentro da universidade, tem de adentrarem no mercado de trabalho preparados é a realização do estágio. Conforme a Lei Nº 11.788/88, de 25 de setembro de 2008, que possui como finalidade a regulamentação do estágio, o define como um ato educativo escolar supervisionado, como parte do projeto pedagógico do curso, desenvolvido no ambiente mercadológico e que visa à preparação do estudante para o ingresso definitivo no mercado (BRASIL, 2008).

Logo, através da sua realização, o estudante tem a possibilidade de praticar os conhecimentos obtidos em sala de aula, além de adquirir novas habilidades e conhecimentos técnicos a partir da rotina de trabalho e contato com outros profissionais da área. Contribuindo diretamente para sua preparação como futuro profissional e no processo de adentrar ao mercado de trabalho.

Ao encontro a este tema, o presente relatório tem como finalidade apresentar as rotinas de trabalho vivenciadas pela estagiária entre os períodos de 21/06/2021 a 21/06/2022 em uma *startup* de gestão financeira especificamente na área de *Onboarding*. O trabalho encontra-se dividido em seis seções, incluindo esta introdução com a contextualização do setor do estágio e importância deste para a formação do estudante. Seguida pela descrição geral do local do estágio, a partir da caracterização e histórico da empresa, como também a descrição da área em que foram desempenhadas as atividades. Adiante no trabalho, são listadas as principais atividades desenvolvidas pela estagiária, bem como uma breve descrição e a carga horária dedicada a elas.

Na próxima seção, os processos técnicos utilizados para a realização das atividades listadas são descritos de forma detalhada e com embasamento teórico, além de conter sugestões de melhorias propostas pela estagiária. Em seguida, é exposto a rotina que a empresa possui para implantação de melhorias, e as sugestões colocadas anteriormente são complementadas com o objetivo de promover a melhora nos processos da área de *Onboarding*.

E, por fim, em sua última seção são colocadas as considerações finais com as percepções obtidas pela estagiária, seus desafios e conquistas ao longo do período do estágio.

## <span id="page-10-0"></span>**2 DESCRIÇÃO GERAL DO LOCAL DE ESTÁGIO**

Este tópico tem como objetivo descrever a empresa Accountfy, foco da realização do estágio, através da sua caracterização e histórico, como também apresentar a área em que as atividades foram desempenhadas pela estagiária.

#### <span id="page-10-1"></span>**2.1. A Empresa**

A Accountfy é uma *startup* que tem como produto um software de gestão financeira com foco nas atividades de controladoria e planejamento financeiro. Fundada em julho de 2017 pelos sócios Goldwasser Neto (CEO) e João Mano (COO) na cidade do Rio de Janeiro, a *startup* é uma empresa B2B (*Business-to-business*) de modelo SaaS (*Software as a Service)*, ou seja, seus clientes são empresas que pagam mensalmente pelo uso e licença da plataforma, a qual é acessada via internet.

Com base em suas experiências como diretores financeiros e gestores de grandes empresas, os sócios fundadores desenvolveram a solução que consiste na automatização das demonstrações financeiras através dos relatórios contábeis, fornecendo agilidade no processo e maior confiabilidade dos números (MARTINS, 2021).

Além disso, a plataforma permite a construção e acompanhamento do orçamento e *forecast*, elaboração e padronização de relatórios e *dashboards* e a automatização da consolidação contábil. Também está em elaboração um módulo voltado para a tesouraria, com o intuito de contemplar a dor de todas as três principais áreas do departamento financeiro das empresas: controladoria, FP&A (*Financial Planning and Analysis*) e tesouraria (MARTINS, 2021).

Apesar de ter sido criada com o propósito de auxiliar pequenas e médias empresas na realização de uma gestão financeira de alta performance, hoje ela atende diferentes perfis de clientes: empresas de todos os portes, escritórios de auditoria e contabilidade, consultores financeiros, Fundos de *Private Equity* e *Venture Capital*, como também instituições financeiras (ACCOUNTFY, 2022b)

Gold, como chamado pelos colaboradores da empresa, relatou em entrevista que o modelo de negócios da Accountfy foi elaborado desde o início com o objetivo de se tornar uma empresa global. "Nosso sonho é que as empresas encarem o Accountfy como um lugar para resolver os problemas. Ser global é uma ambição nossa desde o primeiro momento e, acredito, uma necessidade. Hoje em dia, precisa ter receita em dólar para competir de igual para igual."

### (MARTINS, 2021).

Enquanto a maior parte das *fintechs* – *startups* com soluções tecnológicas voltadas para o mercado financeiro (BANCO CENTRAL DO BRASIL, 2022) – trabalham em áreas reguladas por governos ou banco centrais, como concessão de crédito e meios de pagamento, a Accountfy trabalha em uma solução voltada para melhoria de gestão, sendo livre dessas barreiras (FUSÕES E AQUISIÇÕES, 2019). Além disso, seu principal insumo são relatórios contábeis, os quais são comuns a empresas de todo o mundo, dessa forma a plataforma foi desenvolvida para se adaptar aos diferentes formatos de cada país e moedas.

Atualmente a empresa possui três escritórios. Transferiu sua sede principal, em setembro de 2018, do Rio de Janeiro para a cidade de São Paulo, no prédio do Cubo Itaú. Abriu seu escritório em Maringá/PR, em fevereiro de 2020, onde está localizada grande parte da equipe das áreas de desenvolvimento e produto. E, em 2021, o sócio fundador Goldwasser Neto se mudou com sua família para o estado da Flórida para comandar o primeiro escritório fora do país, em Weston/FL. Na Figura 1 encontra-se uma imagem dos dois sócios fundadores da empresa no escritório de São Paulo, no Cubo Itaú.

Figura 1 - João Mano e Goldwasser Neto no escritório de São Paulo, no Cubo Itaú.

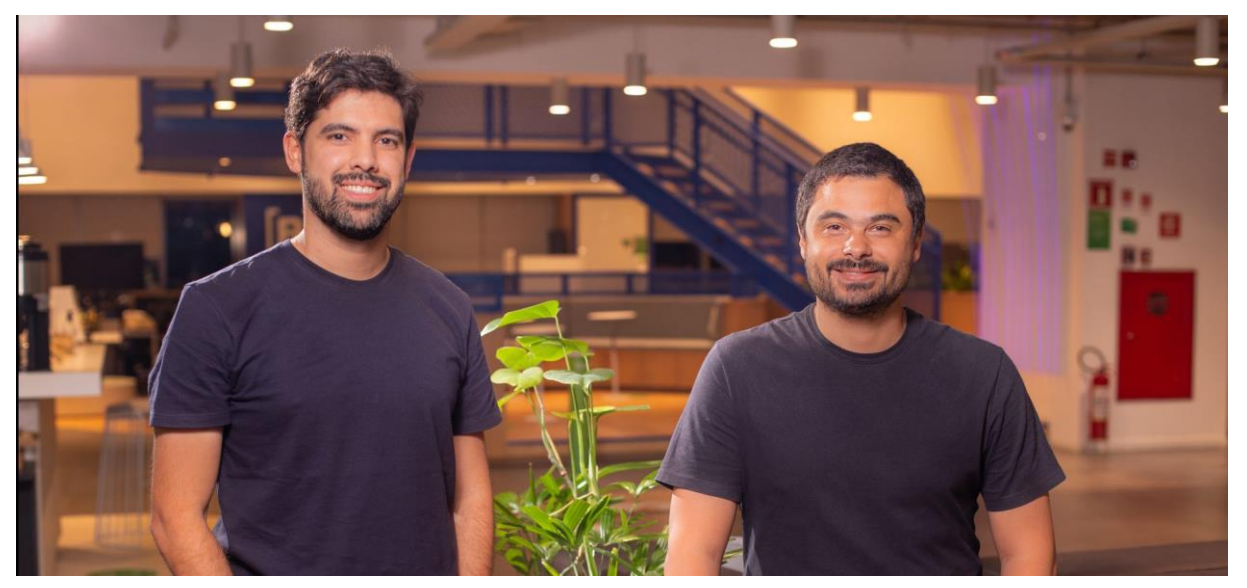

Fonte: Startupi (2022).

A trajetória da Accountfy ao longo dos seus cinco anos de existência completados em julho deste ano, tem sido marcada por um crescimento com ritmo acelerado. Em 2019, recebeu seu primeiro aporte do fundo de *venture capital* Redpoint Ventures no valor de R\$4,2 milhões. Em 2020, o mesmo fundo apostou novamente na empresa, mas dessa vez em conjunto a HDI Seguros, aportando o valor de US\$6,5 milhões. Este novo aporte teve como objetivo o desenvolvimento de novas funcionalidades da plataforma, sua consolidação como uma das principais ferramentas para CFO's no Brasil, além de contribuir para a ampliação do processo de internacionalização da marca, iniciado pela América Latina (HDI SEGUROS, 2019). Em 2021, ambas instituições complementaram seu investimento com US\$4,5 milhões com o objetivo de expandir as operações da empresa também para os Estados Unidos e conseguir mantê-las nos primeiros anos (BAGUETE, 2021).

Com a obtenção dos aportes e a conquista de programas de aceleração como *Laucnhpad Accelerator* do *Google* em 2019, iDEXO da TOTVS e *Scale-up* da Endeavor em 2020 (ACCOUNTFY, 2021c), a empresa passou dos 30 funcionários no início de 2020 para 120 ao final de 2021 e hoje conta com mais de 170 funcionários. Sua base conta com mais de 3 mil CNPJs, sendo em torno de 600 grupos econômicos utilizando a solução, grupos esses como Ser Educacional, Burger King, Grupo Fleury e Rede D'or. (MARTINS, 2021). Ainda foi considerada este ano pela KPMG como uma das *Emerging Giants* brasileiras, e uma das 100 *Startups to Watch*, sendo seu 3º ano consecutivo a estrar para este ranking realizado pela Pequenas Empresas & Grandes Negócios.

A Figura 2 apresenta a estagiária e os colaboradores presentes no evento de comemoração dos cincos anos de empresa ocorrido em sua sede no Cubo Itaú, em São Paulo, em julho deste ano. Como a empresa conta com colaboradores de todo o Brasil que trabalham de forma remota, houve a participação tanto de forma presencial, dos que residem em São Paulo ou puderem se deslocar até o local, como também de forma remota.

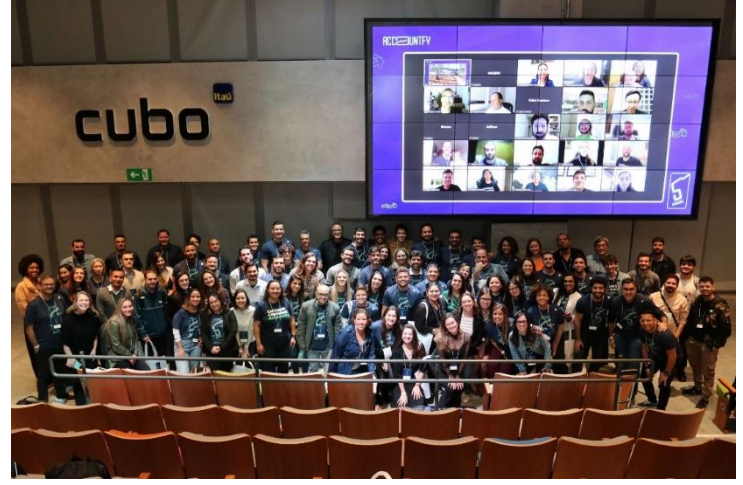

Figura 2 - Estagiária e demais colaboradores no evento de aniversário de 5 anos da Accountfy.

Fonte: Arquivo pessoal (2022).

## <span id="page-13-0"></span>**2.2. Área de** *Onboarding*

O estágio foi realizado na Área de *Onboarding* da companhia. Esta área é responsável pela implantação do cliente na plataforma, ou seja, na personalização de acordo com suas necessidades, carregamento das suas informações iniciais e a ministração de treinamentos para que consiga utilizá-la da melhor forma possível.

De forma a facilitar a compreensão das atribuições dessa área, será abordado primeiramente a jornada pela qual o cliente passa dentro da empresa. Essa jornada tem seu início na Área Comercial, em que é realizada a captação dos clientes, a elaboração e o fechamento da proposta.

Com a proposta comercial finalizada e assinada, o cliente adquire sua licença e acesso à plataforma. A Área Comercial envia todas as informações necessárias e comunica a Área de Projetos. Esta área é responsável pela organização dos novos projetos, fazer a conexão entre o cliente e o time que será responsável pela sua implantação e acompanhamento, além de dar suporte à entrega das documentações necessárias para o início do projeto.

O início do projeto é marcado por uma reunião denominada "*Kick-off*" em que há a presença do time de Projetos, *Onboarding* e *Customer Success* e o vendedor que realizou a venda. Dessa forma é feita a apresentação de todo o time que tocará o projeto e seu escopo como um todo, como também são repassados todos os pontos da proposta de modo a assegurar que todas as necessidades e expectativas do cliente em relação ao uso da plataforma estejam sendo contempladas.

A partir desta reunião, o projeto passa para sua fase de implantação, responsabilidade da Área de *Onboarding*. A duração da implantação varia de projeto para projeto, visto que depende da quantidade de CNPJs que serão inclusos dentro da plataforma, tempo de entrega e volume das documentações que serão carregadas na plataforma, como também a disponibilidade do cliente para a participação dos treinamentos e reuniões.

E, com a implantação finalizada, o cliente passa a ser acompanhado pela Área de *Customer Success*. Esta área fica a cargo de oferecer suporte ao cliente durante todo seu tempo de licença da plataforma, de maneira a garantir a melhor experiência do usuário possível. Além disso, esta área também é responsável pelo processo de *upsell*, que consiste em um *upgrade* no plano contratado, caso o cliente junto ao time interno identifique a necessidade.

Na Figura 3 encontra-se a ilustração que representa o fluxo do cliente dentro da empresa.

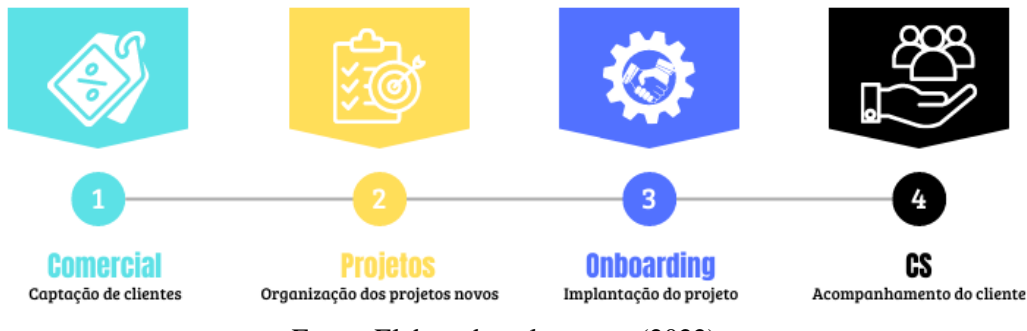

Figura 3 – Fluxo do cliente na empresa

Fonte: Elaborado pela autora (2022).

A Área de *Onboarding*, foco deste trabalho, durante o período de estágio passou por diversas modificações de estrutura e colaboradores, visto o crescimento acelerado da companhia e necessidade de abertura de novos cargos e posições. Inicialmente, a área continha um *Head*, chamado Wagner Ribeiro, e duas frentes: *Onboarding* Contábil e *Onboarding* Gerencial.

O *Onboarding* Contábil era o time especializado em contabilidade e controladoria, responsável pela implantação do cliente na plataforma de todos os módulos que se referiam ao Realizado, ou seja, o carregamento dos relatórios contábeis e a parametrização e refinamento das Demonstrações Financeiras.

Esta frente era composta por dois times, denominados "POD's". Estes times eram formados por um Coordenador, Consultores Sêniores e Estagiários. O Coordenador com a responsabilidade de atribuir os projetos aos consultores e dar suporte para a implantação, além de repassar os status ao *Head* da área. Os consultores a cargo da implantação do projeto com o auxílio dos estagiários.

Já o *Onboarding* Gerencial era o time especializado em FP&A, sigla em inglês para planejamento e análise financeira, responsável pela implantação do cliente dos módulos voltados para o carregamento e suporte do orçamento e *forecast* e análises gerenciais. Esta frente era composta por um time único, com uma Coordenadora, Consultores Sêniores e um Estagiário, seguindo as mesmas atribuições do time contábil.

Em ambas as frentes havia consultores específicos para atendimento de clientes latam, com espanhol fluente. Na frente contábil os consultores ficavam no POD do Adolfo, portando, todos os clientes dos demais países da América Latina eram direcionados para esse POD.

Na Figura 4 há um fluxograma demonstrando o organograma inicial da área descrito acima.

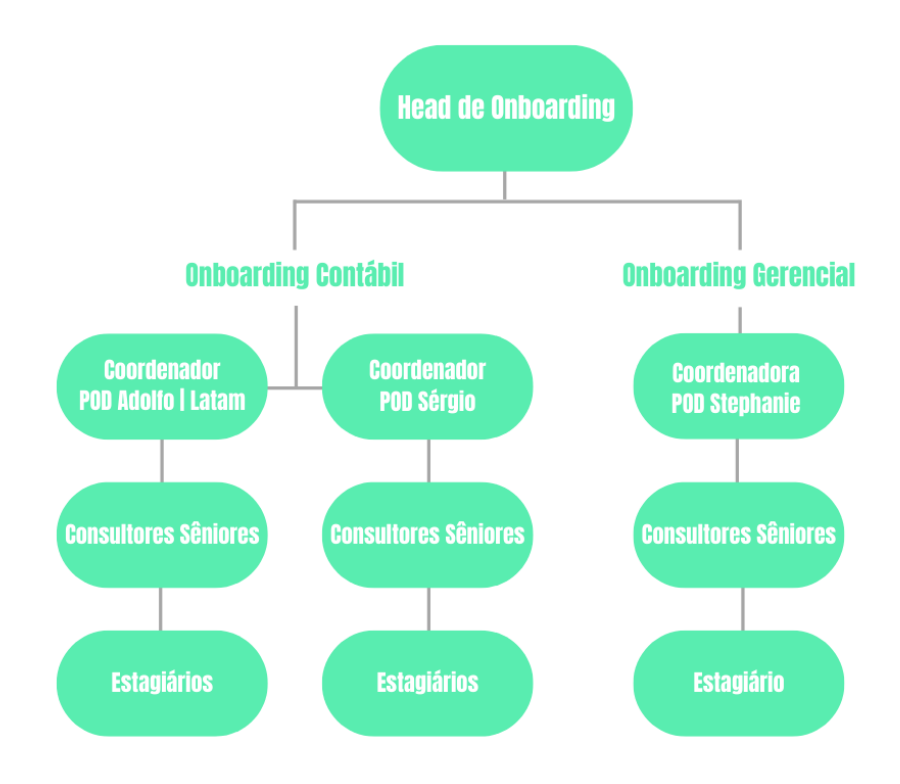

Figura 4 – Organograma Inicial da Área de *Onboarding.*

Fonte: Elaborado pela autora (2022).

Já no início do ano 2022, com a saída da Coordenadora do *Onboarding* Gerencial, a divisão entre Contábil e Gerencial foi extinta tornando uma frente única de *Onboarding*. Esta decisão foi tomada, devido às falhas de comunicação que ocorriam durante um projeto entre a equipe contábil e a equipe gerencial, o que impactava diretamente o tempo de implantação e a satisfação do cliente durante o processo. Foram feitos treinamentos tanto para a equipe gerencial como para a equipe contábil para que todos os consultores sêniores se tornassem aptos a implantar um projeto totalmente sozinhos.

Além da saída da Coordenadora do *Onboarding* Gerencial, no início de 2022, o *Head* da área também tomou a decisão de sair da companhia por motivos pessoais. Por se tratar de um cargo de grande importância dentro da empresa, o sócio fundador Goldwasser Neto ficou responsável por suas atribuições.

Atualmente, a posição de *Head* da Área de *Onboarding* foi extinta, criando o cargo de Gerente em seu lugar, ocupada por Alex Szaniecki. Alex está na companhia desde seu início em 2017, quando entrou como estagiário no Rio de Janeiro, e cresceu junto a companhia, passando por diversas áreas como *Onboarding*, *Customer Success* e Canais e Parcerias, conquistando cargos de liderança e hoje retorna à área de *Onboarding* com muito conhecimento

e experiência para apoiar todo o time.

Além dessas mudanças, ao longo do período do estágio houve contratações de novos consultores e a promoção de consultores sêniores já presentes, visto o aumento da cartela de clientes e, consequentemente, da demanda de implantações. Foram criados dois POD's, um seguindo as mesmas atribuições já citadas anteriormente e o outro seguindo uma dinâmica diferente.

Denominado como "POD Treinamento", ele foi criado com a intenção de implantar os clientes advindos de uma parceria importante entre a Accountfy e uma instituição financeira, como também treinar os novos consultores sêniores que entram na empresa, antes de serem direcionados aos demais POD's de implantação. Esta passagem dos novos consultores por este POD foi uma decisão tomada para facilitar o treinamento de novos colaboradores, antes responsabilidade de cada coordenador, como também criar um padrão de implantação mais claro e específico, de forma a manter o alto nível de qualidade do processo.

Na Figura 5 segue o fluxograma com o novo organograma da área após as modificações citadas.

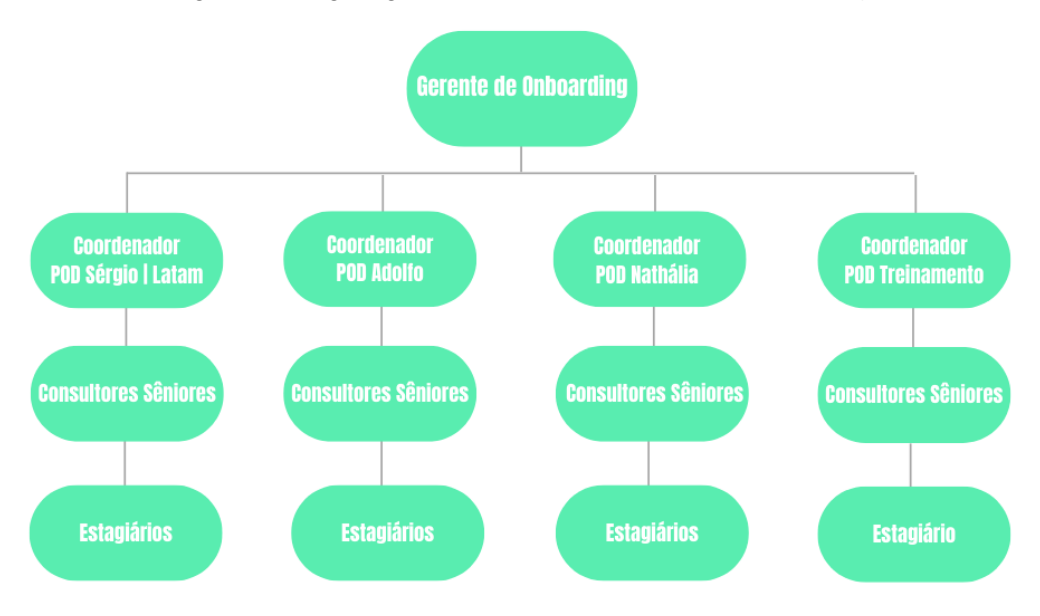

Figura 5 – Organograma atualizado da Área de *Onboarding*

Fonte: Elaborado pela autora (2022).

## <span id="page-17-0"></span>**3 DESCRIÇÃO DAS ATIVIDADES DESENVOLVIDAS**

O estágio na empresa Accountfy foi realizado entre os dias vinte e um de junho de 2021 a vinte e um de junho de 2022 correspondendo a uma carga horária de 30 horas semanais e 1440 horas totais. O Quadro 1, apresenta quais foram as atividades realizadas pela estagiária, faz uma breve apresentação do que cada uma representa, e traz o número total de horas vivenciadas.

| <b>ATIVIDADES</b><br><b>REALIZADAS</b>                 | <b>DESCRIÇÃO</b>                                                                                                    | <b>HORAS</b><br><b>TOTAIS</b> |
|--------------------------------------------------------|----------------------------------------------------------------------------------------------------|-------------------------------|
| Participação de reuniões de<br>Kick-off                | Reunião de apresentação do cliente ao time<br>responsável pela implantação e acompanhamento do<br>projeto.                   | 9                             |
| Parametrização inicial do card                         | Atividades referentes a personalização do card do<br>cliente na plataforma.                                                  | 830                           |
| Treinamentos dos módulos da<br>plataforma aos clientes | Acompanhamento e ministração dos treinamentos<br>dados pelos consultores sêniores aos clientes dos<br>módulos da plataforma. | 550                           |
| Reuniões semanais de<br>planejamento do POD            | Reunião para planejamento e retrospectiva das<br>atividades da semana do time.                                               | 48                            |
| Feedback                                               | Reunião para avaliação do desempenho das<br>atividades.                                                                      | 3                             |
|                                                        | <b>TOTAL DE HORAS</b>                                                                                                    | 1440                          |

Quadro 1 – Atividades realizadas.

Fonte: Elaborado pela autora (2022).

Todas as atividades foram desempenhadas pela estagiária de forma remota, visto que a empresa opera em regime *home office* integral desde o advento da pandemia. Exceto em momentos que sua equipe de trabalho presente em São Paulo agendava de trabalhar juntos no escritório do Cubo Itaú, em que teve a oportunidade de participar algumas vezes.

Apesar da empresa não pretender voltar de forma presencial, visto que atualmente há colaboradores presentes em quase todos os estados brasileiros e fora do país, ela dá a possibilidade para aqueles que residem próximos de algum escritório da empresa, trabalhar no local quando preferir.

Em relação à distribuição das atividades, para cada estagiário presente na área de *Onboarding* foi designado um consultor sênior responsável por acompanhá-lo e atribuí-las, sendo elas voltadas a auxiliar na implantação dos seus respectivos projetos.

Inicialmente as atividades desempenhadas pela estagiária foram de caráter operacional, principalmente no que se refere à parametrização inicial dos cards dos clientes e no tratamento e carregamento dos relatórios contábeis, mas sempre realizando o acompanhamento de todos os passos do projeto e treinamentos ministrados.

Posteriormente, com o ganho de familiaridade com a plataforma e de maior conhecimento técnico, a consultora sênior que a acompanhou começou a designar atividades mais estratégicas e de maior responsabilidade como a ministração dos treinamentos aos clientes.

O apoio, confiança e oportunidades dadas por sua consultora sênior, Ingrid Lins, que a acompanhou durante grande parte do seu estágio foram fundamentais para o bom desempenho em suas atividades e projetos, além de impactar diretamente na melhora das suas habilidades tanto interpessoais como também técnicas e profissionais.

## <span id="page-19-0"></span>**4 DESCRIÇÃO DOS PROCESSOS TÉCNICOS**

Esta seção, tem como finalidade abranger os processos técnicos de cada uma das ações realizadas pela estagiária. Elas serão descritas detalhadamente, com embasamento em conceitos da Administração e apresentar-se-ão sugestões de melhorias para aquelas que precisam ser aperfeiçoadas.

### <span id="page-19-1"></span>**4.1. Participação de reuniões de** *kick-off*

Traduzindo de forma livre para o português, a expressão "*kick-off"* significa "dar início", termo esse bastante utilizado no ambiente esportivo e que se popularizou no ambiente corporativo (ROCKCONTENT, 2019). E, como a própria expressão indica, uma reunião de *kick-off* é uma reunião que marca o início de um projeto.

Na Accountfy, a reunião é agendada pela Área de Projetos após o cliente ter fechado e assinado a proposta junto a Área Comercial, obtendo acesso e licença para o uso da plataforma. Os participantes desta reunião são:

- O colaborador da Área de Projetos, o qual conduz a apresentação;

- A equipe de *Onboarding* que ficará a cargo da implantação do projeto;

- Consultor de *Customer Success* que será encarregado pelo acompanhamento do cliente após implantação;

- A equipe do cliente.

A preparação para essa reunião ocorre da seguinte forma: a equipe de Projetos adapta o modelo de apresentação já criado com as informações da equipe de *Onboarding* e *Customer Success* responsáveis pelo projeto em questão e com as informações do escopo do projeto contidas na proposta comercial.

Após finalizado o arquivo da apresentação, a equipe de Projetos a envia para a equipe de *Onboarding* a cargo do projeto para sua validação e estudo. É uma etapa muito importante a validação desta apresentação em conjunto com a proposta comercial, visto que essas informações serão validadas junto ao cliente na reunião e definirá todo o escopo do projeto.

Portanto, todos os projetos em que a estagiária acompanhou desde o início e os que a implantação foi colocada como sua responsabilidade, foi necessária à sua participação e revisão do modelo de apresentação junto à proposta comercial.

Durante esta etapa alguns erros são de certa forma comuns de serem encontrados. No decorrer da validação das informações junto ao cliente na reunião, por vezes suas necessidades não condizem totalmente com a proposta comercial fechada e se faz necessário voltar para a Área Comercial para adequação e ajuste do contrato. Este erro causa um desgaste com o cliente e delonga o início do projeto, demonstrando uma falha de comunicação grave entre o vendedor e o cliente durante o processo de negociação.

Além disso, apesar da Área Comercial possuir um modelo de proposta comercial, ocorre delas chegarem à equipe de *Onboarding* faltando informações importantes sobre o escopo do projeto e não totalmente dentro do padrão esperado.

De forma a evitar que esses erros ocorram uma sugestão é o fornecimento de uma capacitação mais rigorosa dos vendedores sobre a plataforma com um teste ao final da capacitação para a verificação se o conhecimento foi absorvido por eles, visto que não são todos que possuem conhecimento da área de controladoria e planejamento financeiro, o que dificulta o entendimento das funcionalidades da plataforma.

Outra sugestão é o fornecimento de um manual com as principais informações das funcionalidades e limites da plataforma para os vendedores terem sempre em mãos para consulta e evitar que vendam algo que a plataforma ainda não consegue atender, causando a frustração da expectativa do cliente após aquisição da licença.

Além disso, incluir na reunião o vendedor responsável para poder tirar qualquer eventual dúvida no momento da validação das informações juntos ao cliente, evitando uma agenda posterior somente para esse alinhamento, como geralmente ocorre.

## <span id="page-20-0"></span>**4.2. Parametrização do card**

## *Abertura do Card*

Em projetos que a estagiária acompanhou desde seu início ou ficou responsável por sua implantação, com a realização da reunião de *kick-off*, realizava a abertura do card e convite a equipe do cliente para que já tivessem acesso à plataforma.

Um card é o ambiente na plataforma que consta todas as informações financeiras do grupo econômico. E é a partir deste ambiente que o usuário possui acesso às funcionalidades da plataforma. Na Figura 6 é mostrado um exemplo de como é visualizado este card na plataforma.

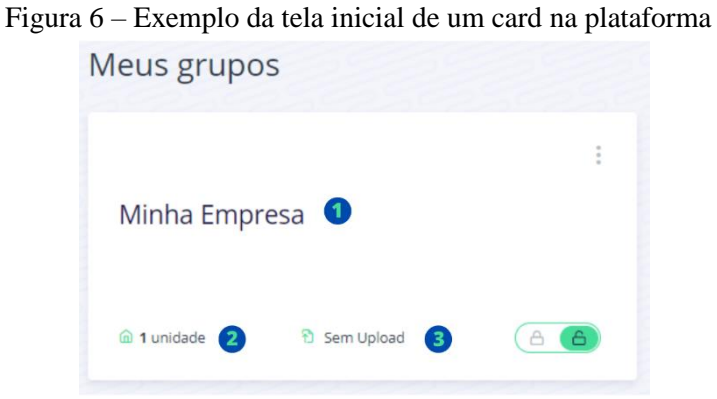

Fonte: Plataforma Accountfy (2022).

As informações contidas na tela inicial do card correspondem ao nome do grupo econômico (1) e a quantidade de CNPJ cadastrados no card (2). A informação "Sem upload" (3) significa que ainda não foi feito nenhum carregamento de relatório contábil dentro do card, caso tivesse, apareceria o último período que consta no card.

Com ele criado, o próximo passo é convidar o cliente para ter acesso à plataforma e ao card, através do seu e-mail corporativo. Há dois tipos de usuários na plataforma, o usuário administrador, o qual pode gerenciar de forma plena o grupo econômico, além de convidar e gerenciar as permissões de acessos dos demais usuários e equipes do grupo. E o usuário comum, o qual possui acesso restrito ao grupo econômico, de acordo com o permitido pelo usuário administrador.

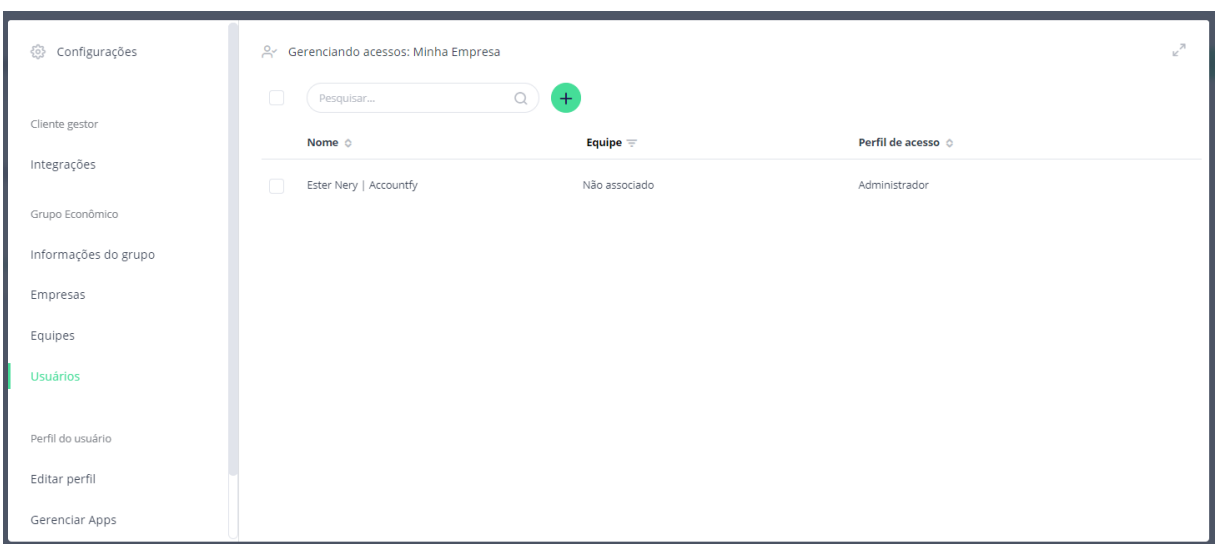

Figura 7 – Exemplo da tela de gerenciamento de acessos da plataforma

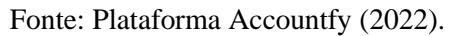

### *Elaboração das Estruturas Gerenciais*

De acordo com o Pronunciamento Técnico 00 (R2) as Demonstrações Contábeis são relatórios financeiros que fornecem informações sobre os ativos, passivos, patrimônio líquido, receitas e despesas de uma organização para fins de avaliação da gestão dos seus recursos (CPC, 2019).

Essas informações são elaboradas para um determinado período e fornecidas em relatórios denominados Balanço Patrimonial, composto por seus ativos, passivos e patrimônio líquido e Demonstração do Resultado, composto por suas receitas e despesas (CPC, 2019).

Na Figura 8 a seguir há a definição de acordo com o Pronunciamento Técnico 00 (R2) desses elementos.

| discutido<br>ltem<br>no Capítulo 1                                 | Elemento              | Definição ou descrição                                                                                                    |
|--------------------------------------------------------------------|-----------------------|----------------------------------------------------------------------------------------------------|
| Recurso<br>econômico                                               | Ativo                 | Recurso econômico presente controlado pela entidade<br>como resultado de eventos passados.                                                                                                    |
|                                                                    |                       | Recurso econômico é um direito que tem o potencial de<br>produzir benefícios econômicos.                                                                                                    |
| Reivindicação                                                      | Passivo               | Obrigação presente da entidade de transferir um recurso<br>econômico como resultado de eventos passados.                                                                                         |
|                                                                    | Patrimônio<br>líquido | Participação residual nos ativos da entidade após a<br>deducão de todos os seus passivos.                                                                                                    |
| Alterações<br>em<br>recursos<br>econômicos<br>е<br>reivindicações, | Receitas              | Aumentos nos ativos, ou reduções nos passivos, que<br>resultam em aumento no patrimônio líquido, exceto aqueles<br>referentes a contribuições de detentores de direitos sobre o<br>patrimônio.   |
| refletindo<br>$\Omega$<br>desempenho<br>financeiro                 | <b>Despesas</b>       | Reduções nos ativos, ou aumentos nos passivos, que<br>resultam em reduções no patrimônio líquido, exceto aqueles<br>referentes a distribuições aos detentores de direitos sobre o<br>patrimônio. |
| Outras alterações<br>recursos<br>em                                |                       | Contribuições de detentores de direitos sobre o patrimônio e<br>distribuições a eles.                                                                                                    |
| econômicos<br>e<br>reivindicações                                  |                       | Troca de ativos ou passivos que não resultam em aumentos<br>ou reduções no patrimônio líquido.                                                                                                   |

Figura 8 – Definições dos elementos presentes nas Demonstrações Contábeis.

Visto que a plataforma Accountfy, como mencionado anteriormente, tem como objetivo automatizar as Demonstrações Contábeis das organizações, o primeiro passo para cumprir este objetivo, é a personalização destas demonstrações de acordo com os relatórios financeiros da determinada organização.

Todas as Demonstrações Financeiras possuem uma estrutura padrão, sendo o Balanço Patrimonial formado por:

Fonte: CPC (2019).

|                          | <b>Balanço Patrimonial</b> |                                          |
|--------------------------|----------------------------|------------------------------------------|
| $(+)$ Ativo circulante   | $(-)$                      | Passivo circulante                       |
| (+) Ativo não circulante | $(-)$                      | Passivo não circulante                   |
|                          | $(-)$                      | Patrimônio líquido                       |
| $(+)$ Total do Ativo     | $(-)$                      | Total do passivo e patrimônio<br>líquido |

Tabela 1 – Modelo de Balanço Patrimonial.

Com o ativo circulante compondo os ativos que se espera realizar dentro do exercício fiscal, ou seja, contas de caixa e equivalentes de caixa, contas a receber, provisão de contas duvidosas, estoques e outras contas a receber. E o ativo não circulante compondo os direitos realizáveis após o exercício fiscal, ou seja, a longo prazo, ou seja, contas de investimentos, imobilizado e intangível (MÜLLER, 2007).

O passivo circulante é formado pelas obrigações de curto prazo, ou seja, que se espera cumprir dentro do exercício fiscal, ou seja, fornecedores, empréstimos e financiamentos de curto prazo, obrigações fiscais, dividendos a pagar e outras obrigações. E o passivo não circulante trata-se das obrigações de longo prazo, como empréstimos e financiamentos de longo prazo (MÜLLER, 2007).

Por fim, o patrimônio líquido é o resultado do total dos ativos e as obrigações a pagar da organização, podendo ser alocado nas seguintes estruturas: capital social, reservas de capital, ajustes de avaliação patrimonial, reservas de lucros, ações em tesouraria e prejuízos acumulados (MÜLLER, 2007).

Importante frisar que o total ativo sempre será igual ao total do passivo mais patrimônio líquido, visto que a aquisição de recurso (ativo) de uma entidade gera uma obrigação (passivo) ou uma contribuição (patrimônio líquido). O que também é válido para a situação contrária, ou seja, se há a redução de um recurso (ativo), a obrigação (passivo) relacionada a ele foi liquidada ou houve a redução do patrimônio líquido (MÜLLER, 2007).

Já a Demonstração do Resultado do Exercício, a qual é formada pelas receitas e despesas da entidade, por padrão segue a seguinte estrutura:

Fonte: Elaborada pela autora (2022).

|                   | Demonstração do Resultado            |
|-------------------|--------------------------------------|
|                   |                                      |
| $(+)$             | Receita de vendas                    |
| $\left( -\right)$ | Deduções e impostos sobre vendas     |
| $(=)$             | Receita líquida de vendas            |
| $\left( -\right)$ | Custo dos produtos/serviços vendidos |
| $(=)$             | Lucro bruto                          |
| $\left( -\right)$ | Receitas (despesas) operacionais     |
| $(=)$             | Lucro operacional                    |
| $\left( -\right)$ | Imposto de renda                     |
| $(-)$             | Contribuição social                  |
| $(=)$             | Lucro líquido do exercício           |

Tabela 2 – Modelo de Demonstração do Resultado

A Demonstração de Resultado sempre se inicia com a contabilização da receita bruta obtida com as vendas, ou seja, o valor que consta na nota fiscal do produto/serviço pago pelo cliente e recebido pela organização. Em seguida, são descontadas as devoluções ou cancelamentos das vendas e os impostos que incidem sobre elas, com isso, chega-se ao resultado da receita líquida de vendas (MÜLLER, 2007).

No próximo momento são contabilizados os custos incorridos na elaboração dos produtos ou prestação dos serviços que a empresa comercializa e gera sua receita, calculando assim o valor do lucro bruto da organização. E, de modo a encontrar o lucro operacional, são contabilizadas todas as receitas ou despesas operacionais, ou seja, aquelas relacionadas as atividades que a empresa precisa operar para manter seu funcionamento e gerar receita (MÜLLER, 2007).

Por último, são descontados o imposto de renda e a contribuição social pagos pela organização, encontrando enfim o seu lucro líquido do exercício, ou seja, toda a receita descontada de todos seus custos e despesas (MÜLLER, 2007).

Seguindo esse modelo padrão, quando é aberto um card na plataforma, ele automaticamente contém essa estrutura com aberturas comumente utilizadas. Porém, como o detalhamento dessas demonstrações são adaptadas à realidade e segmento que a empresa pertence, é necessário realizar a sua personalização, de modo que as demonstrações financeiras geradas na plataforma correspondam às demonstrações reportadas pelo grupo econômico. Dessa forma, em todos os projetos que a estagiária ficou responsável pela implantação e alguns que auxiliou foi feita a realização desta atividade.

Esta atividade é feita a partir do recebimento das Demonstrações Financeiras do cliente.

Fonte: Elaborada pela autora (2022).

Com acesso a elas, suas estruturas são replicadas em um arquivo Excel modelo para importação na plataforma. Este arquivo é exportado direto da plataforma, no módulo denominado "Estruturas Gerenciais", onde também é feita a sua importação após preenchimento. Na Figura 9 é possível observar o menu deste arquivo, o qual contém as instruções de como preenchê-lo.

|                 |        | Salvamento Automático   | $\overline{ }$       | 口                     | り・                                 |                         |              | Accountfy - Modelo de EG - [Minha Empresa] $\vee$                                                                                                    |             |                                                                                                    | $\circ$    | Pesquisar (Alt+G) |               |               |                                               |          |   |                               | A Accountfy-8                                                                       |             | $\boxdot$                              |                         |                          |
|-----------------|--------|-------------------------|----------------------|-----------------------|------------------------------------|-------------------------|--------------|----------------------------------------------------------------------------------------------------|-------------|----------------------------------------------------------------------------------------------------|------------|-------------------|---------------|---------------|-----------------------------------------------|----------|---|-------------------------------|-------------------------------------------------------------------------------------|-------------|----------------------------------------|-------------------------|--------------------------|
| Arquivo         |        | Página Inicial          |                      | Inserir               |                                    | Layout da Página        | Fórmulas     | Dados                                                                                                    | Revisão     | Exibir                                                                                                    | Ajuda      |                   |               |               |                                               |          |   |                               |                                                                                     | Comentários |                                        | <b>△ Compartilhar</b>   |                          |
|                 |        |                         | Calibri<br>$N$ $I$   |                       | $S \vee \Box \vee S \vee A \vee A$ | $-11  A^A$ A            | $=$          | $\frac{1}{2} \sum_{i=1}^{n} \frac{1}{2} \sum_{i=1}^{n} \frac{1}{2} \sum_{i=1}^{n} \frac{1}{2} \sum_{i=1}^{n} \frac{1}{2} \sum_{i=1}^{n} \frac{1}{2} \sum_{i=1}^{n} \frac{1}{2} \sum_{i=1}^{n} \frac{1}{2} \sum_{i=1}^{n} \frac{1}{2} \sum_{i=1}^{n} \frac{1}{2} \sum_{i=1}^{n} \frac{1}{2} \sum_{i=1}^{n} \frac{1}{2} \sum_{i=1}^{n} \frac{1}{2} \sum_{i=1}^{n$ |             | #B Quebrar Texto Automaticamente<br>$\equiv \equiv \equiv  \equiv \equiv \equiv  $ $\boxplus$ Mesclar e Centralizar                             |            | Geral             |               | Condicional ~ | Formatação Formatar como Estilos de<br>Tabela | Célula - | ⋐ | ₩<br>Inserir Excluir Formatar | 2. AutoSoma<br>$\overline{\downarrow}$ Preencher $\sim$<br>$\Diamond$ Limpar $\sim$ | e Filtrar ~ | Classificar Localizar e<br>Selecionar: |                         |                          |
|                 |        | Área de Transferência G |                      |                       | Fonte                              | $\overline{\mathbb{N}}$ |              |                                                                                                    | Alinhamento |                                                                                                    | $\sqrt{2}$ |                   | Número        |               | Estilos                                       |          |   | Células                       |                                                                                     | Edição      |                                        |                         |                          |
| P <sub>15</sub> |        | ٠                       | $\times$             | $f_x$<br>$\checkmark$ |                                    |                         |              |                                                                                                    |             |                                                                                                    |            |                   |               |               |                                               |          |   |                               |                                                                                     |             |                                        |                         |                          |
|                 | B<br>A |                         | C                    |                       | D                                  |                         | Е            | F                                                                                                    |             | G                                                                                                    |            | н                 |               |               |                                               | K        |   | L <sub>M</sub>                | $\mathsf{N}$                                                                        | o           |                                        | P                       | l e                      |
| $\mathbf{1}$    |        |                         |                      |                       |                                    |                         |              |                                                                                                    |             |                                                                                                    |            |                   |               |               |                                               |          |   |                               |                                                                                     |             |                                        |                         |                          |
| $\overline{2}$  |        |                         |                      |                       |                                    |                         |              |                                                                                                    |             |                                                                                                    |            |                   |               |               |                                               |          |   |                               |                                                                                     |             |                                        |                         |                          |
| 3               |        |                         |                      |                       |                                    |                         |              |                                                                                                    |             |                                                                                                    |            |                   |               |               |                                               |          |   |                               |                                                                                     |             |                                        |                         |                          |
| 4               |        |                         |                      |                       |                                    |                         |              |                                                                                                    |             | Modelo de importação das Estruturas Gerenciais                                                                                                  |            |                   |               |               | <b>ACCS JUNTEY</b>                            |          |   |                               |                                                                                     |             |                                        |                         |                          |
| 5               |        |                         |                      |                       |                                    |                         |              |                                                                                                    |             |                                                                                                    |            |                   |               |               |                                               |          |   |                               |                                                                                     |             |                                        |                         |                          |
| 6               |        |                         |                      |                       |                                    |                         |              |                                                                                                    |             |                                                                                                    |            |                   |               |               |                                               |          |   |                               |                                                                                     |             |                                        |                         |                          |
| $\overline{7}$  |        |                         | Instruções           |                       |                                    |                         |              |                                                                                                    |             |                                                                                                    |            |                   |               |               |                                               |          |   |                               |                                                                                     |             |                                        |                         |                          |
| $\bullet$<br>9  |        |                         |                      |                       |                                    |                         |              |                                                                                                    |             | Este é o modelo oficial para importação das suas estruturas gerenciais para a plataforma Accountfy.                                             |            |                   |               |               |                                               |          |   |                               |                                                                                     |             |                                        |                         |                          |
| 10              |        |                         |                      |                       |                                    |                         |              |                                                                                                    |             |                                                                                                    |            |                   |               |               |                                               |          |   |                               |                                                                                     |             |                                        |                         |                          |
| 11              |        |                         |                      |                       |                                    |                         |              |                                                                                                    |             | Cada aba desta planilha representa um tipo de estrutura: Fluxo de Caixa Direito, Fluxo de Caixa Indireto, Ativo, Passivo e Resultado.           |            |                   |               |               |                                               |          |   |                               |                                                                                     |             |                                        |                         |                          |
| 12              |        |                         |                      |                       |                                    |                         |              |                                                                                                    |             | Comece pelas abas de FC Direito e Indireto. Assim, você terá a relação de estruturas já definidas nas listas de opções nas estruturas do Ativo, |            |                   |               |               |                                               |          |   |                               |                                                                                     |             |                                        |                         |                          |
| 13              |        |                         | Passivo e Resultado. |                       |                                    |                         |              |                                                                                                    |             |                                                                                                    |            |                   |               |               |                                               |          |   |                               |                                                                                     |             |                                        |                         |                          |
| 14              |        |                         |                      |                       |                                    |                         |              |                                                                                                    |             |                                                                                                    |            |                   |               |               |                                               |          |   |                               |                                                                                     |             |                                        |                         |                          |
| 15              |        | plataforma.             |                      |                       |                                    |                         |              |                                                                                                    |             | Para escolher o tipo de cada estrutura, escolha uma das opções da lista. Para entender o que cada tipo de estrutura representa, consulte a      |            |                   |               |               |                                               |          |   |                               |                                                                                     |             |                                        |                         |                          |
| 16              |        |                         |                      |                       |                                    |                         |              |                                                                                                    |             |                                                                                                    |            |                   |               |               |                                               |          |   |                               |                                                                                     |             |                                        |                         |                          |
| 17              |        |                         |                      |                       |                                    |                         |              |                                                                                                    |             | Ao definir uma estrutura consolidadora, a estrutura editada ficará atrelada à primeira. Lembrando que uma estrutura que já esteja atrelada à    |            |                   |               |               |                                               |          |   |                               |                                                                                     |             |                                        |                         |                          |
| 18              |        |                         |                      |                       |                                    |                         |              |                                                                                                    |             | outra pode ter outras estruturas atreladas à ela, criando uma hierarquia em até quatro níveis.                                                  |            |                   |               |               |                                               |          |   |                               |                                                                                     |             |                                        |                         |                          |
| 19              |        |                         |                      |                       |                                    |                         |              |                                                                                                    |             |                                                                                                    |            |                   |               |               |                                               |          |   |                               |                                                                                     |             |                                        |                         | $\overline{\phantom{a}}$ |
|                 |        | <b>INÍCIO</b>           |                      | FC DIRETO             |                                    | FC INDIRETO             | <b>ATIVO</b> | PASSIVO E PL                                                                                                    |             | (F)<br><b>RESULTADO</b>                                                                                                    |            |                   | $\frac{1}{2}$ |               |                                               |          |   |                               |                                                                                     |             |                                        | $\overline{\mathbb{E}}$ |                          |

Figura 9 – Menu do arquivo de modelo de importação de estruturas gerenciais

Fonte: Plataforma Accountfy (2022).

Na Figura 10, mostra um exemplo do preenchimento das estruturas do Ativo.

| り・<br>冏<br>Salvamento Automático (                                                     | Accountfy - Modelo de EG - [Minha Empresa] $\sim$                                                                                        | $\circ$<br>Pesquisar (Alt+G)                                                 |                                                  |                                                                                              |                                         | ß<br>团<br>m.<br>A Accountfy-8                                                                                                    | $\times$                      |
|----------------------------------------------------------------------------------------|----------------------------------------------------------------------------------------------------|------------------------------------------------------------------------------|--------------------------------------------------|----------------------------------------------------------------------------------------------|-----------------------------------------|----------------------------------------------------------------------------------------------------|-------------------------------|
| Página Inicial<br>Arquivo<br>Inserir                                                   | Layout da Página<br><b>Fórmulas</b><br>Dados<br>Revisão                                                                                  | Ajuda<br>Exibir                                                              |                                                  |                                                                                              |                                         | Comentários<br><b><i>S</i></b> Compartilhar                                                                                         |                               |
| X,<br>Calibri<br>Colar<br>$H - \Delta - \Delta$<br>$N$ $I$ $S$ $\sim$<br>$\mathcal{A}$ | $\mathcal{P}_{\mathcal{P}}$ .<br>$\equiv$<br>$A^{\prime}$<br>$=$<br>$\equiv$ $\equiv$ $\equiv$<br>$\sqrt{4\pi}$<br>Mesclar e Centralizar | Quebrar Texto Automaticamente<br>Geral<br>% 000<br>$K^{\prime\prime}$ $\sim$ | E<br>Formatação<br>$50^{\circ}$<br>Condicional » | $\mathbb{R}$<br>$\overline{\mathscr{S}}$<br>Formatar como Estilos de<br>Tabela v<br>Célula v | ₩<br>玉<br>⊫<br>Inserir Excluir Formatar | $\sum$ AutoSoma<br>$\sqrt{\frac{1}{2}}$ Preencher ~<br>Classificar Localizar e<br>$\circ$ Limpar $\sim$<br>e Filtrar v Selecionar v |                               |
| Área de Transferência Fu<br>Fonte                                                      | Б<br>Alinhamento                                                                                                    | 同<br>Número                                                                  | $\sqrt{2}$                                       | Estilos                                                                                      | Células                                 | Edicão                                                                                                    | $\widehat{\phantom{a}}$       |
| $\times$<br>fx<br><b>H31</b><br>$\;$                                                   | ( - ) Pagamento de IR/CS                                                                                                    |                                                                              |                                                  |                                                                                              |                                         |                                                                                                    |                               |
|                                                                                        | R                                                                                                    | $\overline{D}$                                                               | F                                                | F<br>G                                                                                       | $\mathbf{H}$                            |                                                                                                    | ⋤                             |
| 1 Estruturas Gerenciais<br><b>Ativo</b><br>$\frac{2}{3}$                               |                                                                                                    |                                                                              |                                                  |                                                                                              |                                         |                                                                                                    |                               |
| $\overline{4}$<br><b>Descrição</b><br><b>Estrutura Gerencial</b>                       | Tipo                                                                                                    |                                                                              | Consolidador                                     | <b>ID</b> Consolidador                                                                       | <b>Impacto no FC Direto</b>             | Impacto no Fluxo Indireto                                                                                                    |                               |
| 5 Caixa e Equivalentes de Caixa<br>Sem descrição                                       | Caixa e Equivalentes no Ativo                                                                                                    |                                                                              |                                                  |                                                                                              |                                         |                                                                                                    |                               |
| 6 Caixa<br>Sem descrição                                                               | Caixa e Equivalentes no Ativo                                                                                                    |                                                                              | Caixa e Equivalentes de Caixa                    | s                                                                                            |                                         |                                                                                                    |                               |
| 7 Banco<br>Sem descrição                                                               | Caixa e Equivalentes no Ativo                                                                                                    |                                                                              | Caixa e Equivalentes de Caixa                    |                                                                                              |                                         |                                                                                                    |                               |
| 8 Aplicações<br>Sem descrição                                                          | Caixa e Equivalentes no Ativo                                                                                                    |                                                                              | Caixa e Equivalentes de Caixa                    | S,                                                                                           |                                         |                                                                                                    |                               |
| 9 Clientes<br>Sem descrição                                                            | Estrutura Gerencial no Ativo                                                                                                    |                                                                              |                                                  |                                                                                              |                                         |                                                                                                    |                               |
| 10 Clientes a Receber<br>Sem descrição                                                 | Estrutura Gerencial no Ativo                                                                                                    |                                                                              | Clientes                                         |                                                                                              | (+) Recebimentos                        | Redução / Aumento em Contas a Receber                                                                                               |                               |
| 11 Cartões de Créditos a Receber<br>Sem descrição                                      | <b>Estrutura Gerencial no Ativo</b>                                                                                                    |                                                                              | Clientes                                         |                                                                                              | $(+)$ Recebimentos                      | Redução / Aumento em Contas a Receber                                                                                               |                               |
| 12 Crediários<br>Sem descrição                                                         | <b>Estrutura Gerencial no Ativo</b>                                                                                                    |                                                                              | <b>Clientes</b>                                  |                                                                                              | $(+)$ Recebimentos                      | Reducão / Aumento em Contas a Receber                                                                                               |                               |
| 13 Clientes Marketplace<br>Sem descrição                                               | Estrutura Gerencial no Ativo                                                                                                    |                                                                              | <b>Clientes</b>                                  |                                                                                              | (+) Recebimentos                        | Redução / Aumento em Contas a Receber                                                                                               |                               |
| 14 Estoque<br>Sem descrição                                                            | Estrutura Gerencial no Ativo                                                                                                    |                                                                              |                                                  |                                                                                              |                                         |                                                                                                    |                               |
| Sem descrição<br>15 Mercadorias para Revenda                                           | Estrutura Gerencial no Ativo                                                                                                    |                                                                              | Estoque                                          | 14                                                                                           | ( - ) Pagamento de Fornecedores         | Aumento / Redução em Estoques                                                                                                    |                               |
| 16 Transferências em Trânsito<br>Sem descrição                                         | Estrutura Gerencial no Ativo                                                                                                    |                                                                              | Estoque                                          | 14                                                                                           | ( - ) Pagamento de Fornecedores         | Aumento / Redução em Estoques                                                                                                    |                               |
| 17 Bonificações a Apropriar<br>Sem descrição                                           | <b>Estrutura Gerencial no Ativo</b>                                                                                                    |                                                                              | Estoque                                          | 14                                                                                           | ( - ) Pagamento de Fornecedores         | Aumento / Redução em Estoques                                                                                                    |                               |
| 18 Estoque em Poder de Terceiros<br>Sem descrição                                      | Estrutura Gerencial no Ativo                                                                                                    |                                                                              | Estoque                                          | 14                                                                                           | ( - ) Pagamento de Fornecedores         | Aumento / Redução em Estoques                                                                                                    |                               |
| 19 Impostos a Recuperar<br>Sem descrição                                               | Estrutura Gerencial no Ativo                                                                                                    |                                                                              |                                                  |                                                                                              |                                         |                                                                                                    |                               |
| 20 Créditos Estaduais<br>Sem descrição                                                 | Estrutura Gerencial no Ativo                                                                                                    |                                                                              | Impostos a Recuperar                             | 19                                                                                           |                                         |                                                                                                    |                               |
| 21 ICMS a Recuperar<br>Sem descrição                                                   | Estrutura Gerencial no Ativo                                                                                                    |                                                                              | <b>Créditos Estaduais</b>                        | 20                                                                                           | Pagamento de ICMS                       | Aumento / Redução em Impostos a Recuperar                                                                                           |                               |
| 22 ICMS a Compensar<br>Sem descrição                                                   | <b>Estrutura Gerencial no Ativo</b>                                                                                                    |                                                                              | <b>Créditos Estaduais</b>                        | 20                                                                                           | Pagamento de ICMS                       | Aumento / Redução em Impostos a Recuperar                                                                                           |                               |
| 23 Créditos Federais<br>Sem descrição                                                  | Estrutura Gerencial no Ativo                                                                                                    |                                                                              | Impostos a Recuperar                             | 19                                                                                           |                                         |                                                                                                    |                               |
| Sem descrição<br>24 PIS a Recuperar                                                    | Estrutura Gerencial no Ativo                                                                                                    |                                                                              | Créditos Federais                                | 23                                                                                           | Pagamento de Pis/Cofins                 | Aumento / Redução em Impostos a Recuperar                                                                                           |                               |
| Sem descrição<br>25 COFINS a Recuperar                                                 | Estrutura Gerencial no Ativo                                                                                                    |                                                                              | Créditos Federais                                | 23                                                                                           | Pagamento de Pis/Cofins                 | Aumento / Redução em Impostos a Recuperar                                                                                           |                               |
| 26 CSLL a Compensar<br>Sem descrição                                                   | Estrutura Gerencial no Ativo                                                                                                    |                                                                              | Créditos Federais                                | 23                                                                                           | ( - ) Pagamento de IR/CS                | Aumento / Redução em Impostos a Recuperar                                                                                           |                               |
| 27 IRPJ a Compensar<br>Sem descrição                                                   | <b>Estrutura Gerencial no Ativo</b>                                                                                                    |                                                                              | Créditos Federais                                | 23                                                                                           | ( - ) Pagamento de IR/CS                | Aumento / Redução em Impostos a Recuperar                                                                                           |                               |
| 28 Créditos Previdenciários<br>Sem descrição                                           | Estrutura Gerencial no Ativo                                                                                                    |                                                                              | Impostos a Recuperar                             | 19                                                                                           | (-) Pagamento de IR/CS                  | Aumento / Redução em Impostos a Recuperar                                                                                           |                               |
| no casa-                                                                               |                                                                                                    |                                                                              | <b>CONTRACTOR</b>                                |                                                                                              |                                         |                                                                                                    | $\overline{\phantom{a}}$      |
| <b>INÍCIO</b><br>FC DIRETO                                                             | <b>FC INDIRETO</b><br><b>ATIVO</b><br>PASSIVO E PL<br><b>RESULTADO</b>                                                                   | $\bigoplus$                                                                  | $\overline{4}$                                   |                                                                                              |                                         |                                                                                                    | $\boxed{\blacktriangleright}$ |

Figura 10 – Exemplo do preenchimento da estrutura do ativo

Fonte: Plataforma Accountfy (2022).

Em ambas as Figuras é possível perceber que o arquivo modelo é composto por cinco

abas além da aba menu em que há uma breve explicação de como preenchê-lo. As demais abas são: FC Direto, FC Indireto, Ativo, Passivo e PL e Resultado. As abas FC Direto e FC Indireto correspondem às estruturas dos dois métodos de Fluxo de Caixa.

O Fluxo de Caixa Direto tem como principal objetivo manter as informações de caixa acessíveis de forma diária a partir da organização dos recebimentos e pagamentos de acordo com sua natureza contábil, podendo ser dividido em várias classes como: recebimentos de clientes, recebimentos de juros e dividendos, pagamentos a empregados e a fornecedores, juros pagos e impostos (ACCOUNTFY, 2022a).

Enquanto o Fluxo de Caixa Indireto vai além do ciclo das entradas e saídas de recursos da organização, por permitir diferenciar o lucro e o caixa gerado em todas as operações da organização. Este método é o mais comum de ser encontrado nas empresas clientes da plataforma e utiliza as duas demonstrações contábeis discutidas anteriormente: Balanço Patrimonial e o Demonstrativo do Resultado (ACCOUNTFY, 2022a).

Demonstração do Fluxo de Caixa, como o próprio nome indica, possui a finalidade de demonstrar a movimentação do caixa da organização, ou seja, os motivos pelos quais ele aumentou ou diminuiu em determinado período (MÜLLER, 2007). Conforme Pronunciamento Técnico 00 (R2) este demonstrativo deve apresentar as movimentações de caixa classificadas em três blocos: atividades operacionais, atividades de investimento e atividades de financiamento (CPC, 2019).

A estrutura padrão de uma Demonstração do Fluxo de Caixa pode ser encontrada na Figura 11.

| Demonstração do Fluxo de Caixa                          |
|---------------------------------------------------------|
| Saldo inicial do caixa e equivalentes de caixa          |
| Lucro líquido do exercício                              |
| Ajustes para reconciliar lucro para o caixa operacional |
| Resultado ajustado                                      |
| Fluxos de caixa das atividades operacionais             |
| Caixa líquido das atividades operacionais               |
| Fluxos de caixa das atividades de investimento          |
| Caixa líquido das atividades de investimento            |
| Fluxos de caixa das atividades de financiamento         |
| Caixa líquido das atividades de financiamento           |
| Aumento do caixa e equivalentes de caixa                |
| Saldo final do caixa e equivalentes de caixa            |

Figura 11 – Modelo de Demonstração do Fluxo de Caixa.

Fonte: Elaborada pela autora (2022).

Conforme o Pronunciamento Técnico 00 (R2), as atividades operacionais aquelas geradoras de receita da organização, contemplando as transações que entram na apuração do lucro ou prejuízo líquido do exercício, como recebimentos de caixa provenientes das vendas dos produtos ou prestação de serviços, como também de *royalties* e comissões, pagamentos de caixa a fornecedores de mercadorias e serviços, entre outros (CPC, 2019).

As atividades de investimentos são aquelas realizadas com o objetivo de gerar lucros e fluxos de caixa no longo prazo, como pagamento em caixa para aquisição de imobilizado e intangíveis e adiantamentos em caixa e empréstimos feitos a terceiros (exceto aqueles feitos por instituições financeiras) (CPC, 2019).

Por fim, as atividades de financiamentos contemplam as transações realizadas com a finalidade de sustentar o negócio a longo prazo, como emissão de ações, empréstimos e debêntures e dividendos aos acionistas de forma a prever as exigências dos fornecedores de capital da empresa sobre as movimentações de caixa no futuro (MÜLLER, 2007).

Portanto, é necessário o acesso tanto ao Balanço Patrimonial e Demonstração do Resultado do cliente, como também da sua Demonstração do Fluxo de Caixa para o preenchimento do modelo indicado anteriormente. Com este modelo totalmente preenchido, segue-se para a sua importação dentro da plataforma.

Esta importação é feita de forma simples e intuitiva, apenas anexando o arquivo no campo correspondente. Com isso, a primeira parametrização do card é realizada e o usuário já consegue visualizar o layout das suas demonstrações financeiras na plataforma. Sendo o

próximo passo o carregamento dos relatórios contábeis para finalmente conseguirem visualizar as demonstrações com os respectivos saldos.

Na Figuras 12 pode-se observar o Balanço Patrimonial construído na plataforma.

| $\times$ Expandir todas               | 01/2022                  | 02/2022                     | 03/2022   | 04/2022                     | 05/2022                     | 06/2022       | 07/2022       | 08/2022                  | 09/2022                     | 10/2022                     | 11/2022 | 12/2022                                                    |
|---------------------------------------|--------------------------|-----------------------------|-----------|-----------------------------|-----------------------------|---------------|---------------|--------------------------|-----------------------------|-----------------------------|---------|------------------------------------------------------------|
| $\rightarrow$ Caixa e Equivalentes    | l,                       | ×                           | $\bar{z}$ | ×                           | ×                           | $\bar{z}$     | ×             | à.                       | ×                           | v.                          | à.      | $\mathcal{L}$                                              |
| > Clientes                            | i,                       | ä,                          |           |                             |                             |               |               | J.                       |                             | à,                          |         | ×                                                          |
| > Adiantamentos                       | ×                        | ×                           |           | ÷                           |                             |               |               |                          | ÷                           | ×                           |         |                                                            |
| > Impostos a Compensar                | ×                        | $\mathcal{L}_{\mathcal{A}}$ | ×         | $\mathcal{L}_{\mathcal{A}}$ | $\mathcal{L}_{\mathcal{A}}$ | ×.            | ×             | ×.                       | ×                           | $\mathcal{L}$               | ×       | $\mathcal{L}_{\mathcal{A}}$<br>$\mathcal{L}_{\mathcal{A}}$ |
| Estoque de Mercadorias                | à,                       | ä,                          | í,        | ï                           |                             |               |               |                          | à,                          | ¥,                          | J.      | ¥,                                                         |
| Despesas Antecipadas CP               | ×                        | ×                           | ä,        | ×.                          | ×.                          | ×.            | à.            | ÷.                       | ×.                          | à.                          | ×.      | $\epsilon$                                                 |
| <b>Total Ativo Circulante</b>         | ×                        | ÷.                          | ×,        | ×                           | ×                           | ×.            | ×.            | ×.                       | ÷.                          | ×.                          | ÷.      | ÷.                                                         |
| Crédito de Coligadas e Controladas    |                          | $\epsilon$                  |           |                             |                             |               |               |                          |                             | ×,                          |         | ¥,                                                         |
|                                       | ×<br>÷,                  | à,                          | à,<br>×   | ×                           | ×                           | $\sim$        | ×             | ×                        | $\epsilon$                  |                             | ٠<br>ł, |                                                            |
| Depósitos Judiciais                   |                          |                             |           | à,                          | à,                          | ×             |               | ×,                       | ×                           | Ŷ,                          |         | à,                                                         |
| Despesas Antecipadas LP               | ł,                       | à,                          |           | ä,                          |                             |               |               | J.                       | k.                          | à,                          |         | à,                                                         |
| Investimentos                         | ×                        | ×                           | ×         | ×                           | ×                           | ×             | ×             | ×                        | ×                           | ×                           | ÷,      | ×                                                          |
| > Imobilizado                         | ×                        | ×                           |           |                             |                             |               |               |                          |                             | ×                           |         | ٠                                                          |
| > Intangível                          | à,                       | à.                          | ł.        | ÷.                          | ż                           |               | ÷.            |                          | ÷.                          | à.                          | ÷,      | à,                                                         |
| <b>Total Ativo Não Circulante</b>     | ä,                       | à.                          | ÷         | ×.                          | ä,                          | i.            | ÷             | ×.                       | ÷.                          | à.                          | J.      | ä,                                                         |
| Informação Gerencial no Ativo         | ä,                       | ä,                          |           |                             |                             |               |               |                          |                             | ¥                           | ×       | à.                                                         |
| Indicador Operacional no Ativo        | à,                       | $\bar{z}$                   | à,        | à.                          | à,                          | $\mathcal{L}$ | $\mathcal{L}$ | ×.                       | $\mathcal{L}$               | ¥,                          | à,      | $\mathbb{Z}$                                               |
| <b>ATIVO</b>                          | ÷,                       | $\omega$                    | ÷,        | $\Box$                      | ÷,                          | ÷.            | $\bullet$     | ÷.                       | $\bullet$                   | ÷.                          | ÷,      | $\mathcal{A}$                                              |
| $\rightarrow$ FORNECEDORES NACIONAIS  | ×                        | ×                           | à,        | ×                           | ×                           | ×             | ×,            | ×                        | ×                           | ×                           |         | ×                                                          |
| > ISS A RECOLHER                      | $\epsilon$               | $\lambda$                   | ×         | ×                           | ×                           | $\lambda$     | ×             | ×.                       | ×                           | $\epsilon$                  |         | $\sim$                                                     |
| > PIS A RECOLHER                      | ×                        | ×                           | ×         | ×                           | ×                           | ×             | à,            | ×                        | ×                           | ×                           |         | ×                                                          |
| > COFINS A RECOLHER                   | à.                       | ×                           | k,        | ä,                          | ä,                          | ×             | ×             | ÷.                       | ×                           | ×                           |         | ÷.                                                         |
| > IRRF A RECOLHER                     | ×                        | ×                           | ×         | ×                           | à,                          | ×             | ×             | ٠                        | ×                           | ×                           |         | ×                                                          |
| > CSRF RETIDO NA FONTE A RECOLHER     | ÷                        | ÷                           | ÷.        | ÷                           | ä,                          | ÷.            | ÷             | ÷.                       | ä,                          | ÷                           |         | ÷                                                          |
| > IMPOSTO DE RENDA                    | ×                        | ×                           | à,        | $\mathcal{L}_{\mathcal{A}}$ | ×                           | ×             | $\mathcal{L}$ | $\overline{\phantom{a}}$ | $\mathcal{L}_{\mathcal{A}}$ | $\mathcal{L}_{\mathcal{A}}$ |         | ×                                                          |
| > CONTRIB, SOCIAL S/ LUCRO            | à,                       | à,                          |           | à,                          | ł                           | à,            | ×             |                          |                             | à,                          |         | $\epsilon$                                                 |
| > ICMS A RECOLHER                     | $\overline{\phantom{a}}$ | ×                           |           |                             | ÷                           |               |               |                          |                             | $\epsilon$                  |         | $\overline{\phantom{a}}$                                   |
| > SALARIOS A PAGAR                    | $\epsilon$               | $\epsilon$                  | ×         | $\mathcal{L}$               | ×                           | ×.            | $\mathcal{L}$ | ×.                       | ×.                          | $\mathcal{L}$               |         | $\epsilon$                                                 |
| > PRO-LABORE A PAGAR                  | à,                       | ł,                          | à,        | ï                           | ï                           | ï             | à,            |                          | ï                           | à,                          |         | à,                                                         |
| > INSS A RECOLHER                     | ÷                        | ×                           | ä,        | ×                           | ×                           | ÷             | ×             | ÷.                       | ×                           | ×                           | ÷       | ÷                                                          |
| > FGTS A RECOLHER                     | ×                        | ×                           |           | ×                           | ×,                          | ×             | ×             |                          |                             | ×                           |         | ×                                                          |
| > CONTRIBUIÇOES A RECOLHER            | ÷                        | ÷                           |           |                             |                             | ÷             |               |                          |                             | ÷                           |         | ÷                                                          |
| > PROVISAO DE FÉRIAS                  | ×,                       | $\epsilon$                  | ×         | ×                           | ×                           | ×             | $\mathcal{L}$ | ×                        | $\mathcal{L}$               | $\mathcal{L}$               | ×.      | ×                                                          |
| > PROVISAO DE ENCARGOS S/ FÉRIAS      | ×                        | ä,                          |           |                             |                             |               |               |                          |                             | ï                           |         | ×                                                          |
| > PROVISAO DE 13° SALARIO             | ×                        | ÷.                          | à.        | $\mathcal{L}_{\mathcal{A}}$ | ×                           | ÷.            | ×.            | ÷.                       | ×                           | ×.                          |         | $\sim$                                                     |
| > PROVISAO DE ENCARGOS S/ 13° SALARIO | ×                        | ×                           | ×         | ×                           | ×                           | ×             | ×             | ×                        | ×                           | ×                           |         | ×                                                          |
| > ADIANTAMENTO DE CLIENTES            | ł                        | ¥                           |           |                             | í,                          | ä,            |               |                          |                             | à,                          |         | à,                                                         |
| > CONTAS A PAGAR                      | ×                        | ×                           | ×         | ×                           | ×                           | ×             | ×             | ×                        | ×                           | ×                           | ×.      | ×                                                          |
| > ESTOQUE EM TRANSITO                 | à,                       | ¥                           |           | ÷                           | ł                           |               | à.            |                          | à.                          | à,                          |         | ¥<br>÷.                                                    |
| <b>OUTRAS PROVISÕES</b>               | à,                       | $\lambda$                   | ÷.        |                             | à,                          | ×,            |               | $\ddot{\phantom{a}}$     |                             | ×,                          |         |                                                            |
| <b>Total Passivo Circulante</b>       | ä,                       | à,                          | ä,        | ä,                          | ä,                          | à,            | ä,            | ×.                       | ä,                          | ä,                          | ×       | ×                                                          |
| > OUTRAS PROVISÕES LP                 | ×                        | $\cdot$                     | ï         | ×                           | ×                           | ×             | ×,            |                          | ×                           | $\epsilon$                  |         | $\cdot$                                                    |
| <b>Total Passivo Não Circulante</b>   | ×,                       | ÷                           |           |                             |                             | ÷             |               |                          |                             | ÷                           |         | ×,                                                         |
| > CAPITAL SUBSCRITO                   | ×                        | ×                           | ×         | ×                           | ×                           | ×             | ×.            | ×                        | ×                           | ×                           |         | ÷.                                                         |
| > LUCROS OU PREJUÍZOS ACUMULADOS      | ×                        | $\mathcal{A}$               | $\sim$    | $\mathcal{A}$               | $\sim$                      | $\sim$        | $\sim$        | ×                        | $\mathcal{A}$               | ×                           | $\sim$  | ×                                                          |
| <b>Total do Passivo + PL</b>          |                          | ä,                          |           |                             | i,                          |               | ä,            |                          |                             | ł,                          |         | i,                                                         |

Figura 12 – Tela do Balanço Patrimonial na plataforma.

Fonte: Plataforma Accountfy (2022).

### Na Figura 13 pode-se observar o Demonstrativo de Resultado construído na plataforma.

| Demonstrações Financeiras                  |          |         |                 |         |         |             |                |          | DRE, Fluxo de Caixa e Balanço Patrimonial | $\sim$   | $S_{\Xi}$       | Painel realizado | F        |
|--------------------------------------------|----------|---------|-----------------|---------|---------|-------------|----------------|----------|-------------------------------------------|----------|-----------------|------------------|----------|
| Demonstrativo de resultado (BRL) 自 12/2022 |          |         |                 |         |         |             |                |          |                                           |          |                 |                  |          |
| Expandir todas                             | 01/2022  | 02/2022 | 03/2022         | 04/2022 | 05/2022 | 06/2022     | 07/2022        | 08/2022  | 09/2022                                   | 10/2022  | 11/2022         | 12/2022          |          |
| Veículos                                   | $\sim$   | $\sim$  | <b>Section</b>  | $\sim$  | n.      | ÷           | <b>A</b>       | $\sim$   | <b>Section</b>                            | $\sim$   | $\sim$          | <b>Sec</b>       |          |
| (+) Receita Bruta V.N.                     | $\sim$   | $\sim$  | 14              | $\sim$  | $\sim$  | ٠           | $\sim$         | $\sim$   | $\sim$                                    | $\sim$   | $\sim$          | <b>1979</b>      | $\alpha$ |
| (-) Impostos                               | $\sim$   | $\sim$  | $\sim$          | $\sim$  | $\sim$  | $\sim$      | $\sim$         | $\sim$   | $\sim$                                    | $\sim$   | $\sim$          | $\sim$           | $\alpha$ |
| (-) Devoluções                             | <b>A</b> | ×       | <b>.</b>        | ×       | $\sim$  | ×           | $\sim$         | ×        | ×                                         | ×        | ×               |                  | $\Omega$ |
| (-) Descontos                              | $\sim$   | $\sim$  | o a             | $\sim$  | $\sim$  | $\sim$      | $\sim$         | $\sim$   | $\sim$                                    | $\sim$   | $\sim$          |                  | $\Omega$ |
| (=) Receita Líquida V.N.                   | $\sim$   | $\sim$  | $\sim$          | $\sim$  | $\sim$  | $\sim$      | $\sim$         | $\sim$   | $\sim$                                    | $\sim$   | $\sim$          | $\sim$           |          |
| % Receita Líquida V.N.                     | $\sim$   | ×       | $\sim$          | ×.      |         | ×           | <b>.</b>       | <b>A</b> | ÷                                         | $\sim$   | ×.              | <b>.</b>         |          |
| (-) Custo do Carro Vendido                 | $\sim$   | ×.      | 14              | ×.      |         | ×           | $\sim$         | $\sim$   | ×                                         | ×.       | $\sim$          |                  | $\alpha$ |
| (+) Auxilio Comercial                      | A.       | ÷.      | 14              | ×       | . .     | ×           | <b>A</b>       | $\sim$   | ÷.                                        | <b>A</b> | $\sim$          |                  | $\Omega$ |
| (=) Margem Preliminar V.N.                 | $\sim$   | $\sim$  | $\sim$          | $\sim$  | $\sim$  | $\sim$      | $\sim$         | $\sim$   | $\sim$                                    | $\sim$   | $\sim$          | $\sim$           |          |
| % Margem Preliminar V.N.                   | $-96$    | -%      | -%              | $-96$   | $-36$   | $-96$       | $-96$          | $-96$    | $-26$                                     | $-96$    | $-96$           | -96              |          |
| (+) Receitas no Resultado                  | ×.       | $\sim$  | n.              | ×       | . .     | ×,          | - 1            | $\sim$   | $\sim$                                    | - 1      | $\sim$          | in 1919.         | $\alpha$ |
| ( = ) EBITDA Recorrente                    | $\sim$   | $\sim$  | $\sim$          | ×.      | $\sim$  | $\sim$      | $\sim$         | $\sim$   | $\sim$                                    | $\sim$   | $\sim$          | $\sim$           |          |
| % EBITDA Recorrente                        | $-96$    | -96     | -%              | $-96$   | -96     | $-96$       | $-96$          | $-96$    | $.96$                                     | $-96$    | -96             | -96              |          |
| ( = ) EBITDA Gerencial                     | $\sim$   | ÷       | <b>Security</b> | $\sim$  | $\sim$  | <b>Card</b> | <b>Section</b> | $\sim$   | $\sim$                                    | $\sim$   | $\sim$          | $\sim$           |          |
| % EBITDA Gerencial                         | $-96$    | -96     | -96             | $-96$   | -96     | $-96$       | $-96$          | $-96$    | $-56$                                     | $-96$    | $\mathcal{H}_0$ | $\mathcal{H}_0$  |          |
| ( = ) Resultado Líquido                    | $\sim$   | $\sim$  | <b>A</b>        | $\sim$  | $\sim$  | $\sim$      | $\sim$         | $\sim$   | $\sim$                                    | $\sim$   | $\sim$          | $\sim$           |          |
| % Margem Liquida                           | $-96$    | $-96$   | $-96$           | $-96$   | $-96$   | $-96$       | $-96$          | $-96$    | $-96$                                     | $-96$    | $-96$           | $-96$            |          |

Figura 13 – Tela do Demonstrativo do Resultado na plataforma

Fonte: Plataforma Accountfy (2022).

E na Figura 14 pode-se observar o Demonstrativo de Fluxo de Caixa construído na plataforma.

| Expandir todas                               | 01/2022     | 02/2022  | 03/2022     | 04/2022     | 05/2022 | 06/2022  | 07/2022 | 08/2022                  | 09/2022 | 10/2022                     | 11/2022    | 12/2022  |
|----------------------------------------------|-------------|----------|-------------|-------------|---------|----------|---------|--------------------------|---------|-----------------------------|------------|----------|
| <b>SALDO INICIAL</b>                         | <b>A</b>    | ×.       | <b>.</b>    | <b>A</b>    | ×.      | ۰.       | ٠.      | $\overline{\phantom{a}}$ | ۰.      | ۰                           | ٠          | <b>.</b> |
| Eliminações do Lucro                         | <b>A</b>    | $\sim$   | $\sim$      | 14          | $\sim$  | $\alpha$ | $\sim$  | $\sim$                   | $\sim$  | $\mathcal{L}_{\mathcal{A}}$ | $\epsilon$ |          |
| LUCRO LÍQUIDO DO EXERCÍCIO AJUSTADO          | <b>A</b>    | $\sim$   | $\sim$      | $\sim$      | $\sim$  | $\sim$   | $\sim$  | $\sim$                   | $\sim$  | $\sim$                      |            | $\sim$   |
| > Aumento (diminuição) das contas do ativo   | <b>1999</b> | a.       | $\sim$      | <b>A</b>    | ×       | ×        | ×       | $\sim$                   | $\sim$  | ×                           | ×          |          |
| > Aumento (diminuição) das contas do passivo |             | $\sim$   |             | $\sim$      | J.      |          | $\sim$  | ×                        | $\sim$  |                             | $\sim$     | $\sim$   |
| <b>ATIVIDADE OPERACIONAL</b>                 | $\sim$      | $\sim$   | $\sim$      | $\sim$      | $\sim$  | $\sim$   | $\sim$  |                          |         | ×.                          |            | $\sim$   |
| > ATIVIDADE DE INVESTIMENTOS                 |             | <b>A</b> |             | <b>1979</b> | $\sim$  | ×        | $\sim$  | $\sim$                   | $\sim$  | ×.                          | <b>.</b>   |          |
| TOTAL ATIVIDADE DE INVESTIMENTOS             | . .         | <b>A</b> | $\sim$      | $\sim$      |         |          |         |                          |         | $\sim$                      |            | $\sim$   |
| > ATIVIDADE DE FINANCIAMENTOS                |             |          |             | $\sim$      |         |          |         |                          |         |                             |            | $\sim$   |
| TOTAL ATIVIDADE DE FINANCIAMENTOS            |             | $\sim$   |             | $\sim$      | $\sim$  | $\sim$   | $\sim$  | $\sim$                   | $\sim$  |                             | $\sim$     | $\sim$   |
| AUMENTO LÍQUIDO DE CAIXA E EQUIVALEN         | <b>A</b>    | $\sim$   | $\sim$      | $\sim$      | $\sim$  | $\sim$   | $\sim$  | $\sim$                   | $\sim$  | $\sim$                      | $\sim$     | $\sim$   |
| ( = ) EBITDA Gerencial                       | $\sim$      | $\sim$   | $\sim$      | $\sim$      | $\sim$  | $\sim$   | $\sim$  | $\sim$                   | $\sim$  | $\sim$                      | $\sim$     | $\sim$   |
| (-) Dividendos                               | $\sim$      | $\sim$   | <b>1979</b> | $\sim$      | $\sim$  | $\sim$   |         | $\sim$                   | $\sim$  | $\sim$                      | $\sim$     | 14       |

Figura 14 – Tela do Demonstrativo do Fluxo de Caixa na plataforma

Fonte: Plataforma Accountfy (2022).

Esta é uma atividade que demanda um determinado tempo para executá-la a depender da complexidade e volumetria das Demonstrações Financeiras do cliente. E um dificultador encontrado pela estagiária foi na etapa de carregar o arquivo modelo na plataforma, pois quando é feito esse carregamento pode acontecer da plataforma não ler o arquivo por ele conter algum erro.

Quando isso ocorre, a plataforma apenas não sobe o arquivo e não retorna um aviso

sobre qual foi o erro que impediu que o arquivo fosse carregado. O ideal é que a plataforma emitisse um arquivo em formato de texto com a especificação do erro, como ocorre no módulo de *Forecast*, otimizando e agilizando o processo de correção do arquivo.

### *Upload das Informações*

Após Estruturas Gerenciais elaboradas e carregadas na plataforma, a próxima atividade a ser realizada do projeto pela estagiária é o tratamento dos relatórios contábeis para seu carregamento na plataforma.

Os relatórios contábeis que podem ser utilizados para este fim são os balancetes e/ou livro razão. Ambos são formados pelas contas contábeis e seus respectivos saldos, as quais, de acordo com (MÜLLER, 2007), correspondem ao registo das transações que ocorreram em determinado item do ativo, passivo, patrimônio líquido ou resultado durante um dado período.

Cada pagamento e recebimento realizado pela companhia é registrado e alocado dentro de uma conta contábil pela sua contabilidade, seja ela interna ou externa à empresa. Dessa forma, na compra de alguma matéria-prima por parte da empresa, por exemplo, é feito o registro do pagamento ao fornecedor como um lançamento contábil dentro da conta referente aos fornecedores. Concomitante, é feito um lançamento contábil na conta referente a estoque, visto que seu estoque aumentou com a compra desta matéria-prima. A relação desses lançamentos contábeis dá origem ao denominado livro razão.

Este método utilizado para o registro dos lançamentos contábeis é denominado na contabilidade como sistema de partidas dobradas, sistema criado para garantir que a equação contábil, citada anteriormente, esteja em equilíbrio. Ou seja, o valor total dos ativos seja igual a soma do passivo e patrimônio líquido. Portanto, a soma do saldo de todas as contas contábeis sempre deve dar como resultado o valor zero. Caso, aos somar os valores, o resultado seja diferente deste é necessário que a contabilidade revise seus lançamentos de modo a corrigi-lo (MÜLLER, 2007).

Com o livro razão de determinado período finalizado é possível gerar o balancete, o qual contempla o saldo inicial, a movimentação no período e o saldo final das contas contábeis.

Na plataforma, é possível subir os números do cliente de ambas as formas, tanto via balancete como via livro razão. Nas Figuras 15 e 16 são apresentados um exemplo de balancete e de livro razão fictícios elaborados pela estagiária com a formatação necessária para que sejam carregados no card do cliente.

As informações necessárias para o carregamento de um balancete são: código da conta contábil, nome da conta contábil e o saldo final do período. E para o livro razão é necessário o código e nome da conta contábil, valor do lançamento, seu histórico e data.

Na Figura 15 encontra-se o modelo de balancete utilizado para o carregamento dos saldos na plataforma.

| <b>CÓDIGO</b>        | <b>CONTA</b>                                            | <b>SALDO</b>      |  |                      |                            |  |
|----------------------|---------------------------------------------------------|-------------------|--|----------------------|----------------------------|--|
| 1.1.1.00.10001 CAIXA |                                                         | 5.216,29          |  |                      |                            |  |
|                      | 1.1.1.00.10004 TRANSFERENCIA ENTRE CONTAS               | 6,39              |  |                      |                            |  |
|                      | 1.1.1.00.20001 BANCO ITAU S.A.                          | 16,49             |  |                      |                            |  |
|                      | 1.1.1.00.20002 BANCO DO BRASIL S.A.                     | 11,84             |  |                      |                            |  |
|                      | 1.1.1.00.20003 BANCO SAFRA S.A.                         | 282,32            |  |                      |                            |  |
|                      | 1.1.1.00.20004 BANCO BRADESCO S.A.                      | 2,40              |  |                      |                            |  |
|                      | 1.1.1.00.20006 BANCO ITAU S.A - FILIAL RJ               | 14,87             |  |                      |                            |  |
|                      | 1.1.1.00.20007 BANCO BRADESCO S.A. - FILIAL RJ          |                   |  |                      |                            |  |
|                      | 1.1.1.00.20008 BANCO SANTANDER S.A                      | 562.845.48        |  |                      |                            |  |
|                      | 1.1.1.00.30001 APLICACAO FIN. ITAU S.A.                 | 1.362.402,76      |  |                      |                            |  |
|                      | 1.1.1.00.30002 APLICACAO FIN. BANCO DO BRASIL S.A.      | 13.632,92         |  |                      |                            |  |
|                      | 1.1.1.00.30003 APLICACAO FIN. SAFRA S.A - BOX-OPÇÕES    | 1.489,86          |  |                      |                            |  |
|                      | 1.1.1.00.30005 APLICACAO FIN. ITAU S.A - FILIAL RJ      | 12.745,51         |  |                      |                            |  |
|                      | 1.1.1.00.30006 APLICACAO FIN. BTG - MAUA                | 1.223.823,13      |  |                      |                            |  |
|                      | 1.1.1.00.30007 APLICAÇÃO FIN. ITAU S.A - CDB            | 78.762,11         |  |                      |                            |  |
|                      | 1.1.1.00.30008 APLICAÇÃO FIN. BANCO DO BRASIL S.A - CDB | 345.736,48        |  |                      |                            |  |
|                      | 1.1.1.00.30011 APLICAÇÃO FIN. SAFRA S.A - GALILEO       | 3.146.870,08      |  |                      |                            |  |
|                      | 1.1.1.00.30012 APLICAÇÃO FIN. SAFRA S.A - TCM RF        | 37.915,02         |  |                      |                            |  |
|                      | 1.1.1.00.30014 APLICAÇÃO FIN. BRADESCO S.A.             |                   |  |                      |                            |  |
|                      | 1.1.1.00.30015 APLICAÇÃO FIN. BRADESCO S.A. - FILIAL RJ | 282.331,54        |  |                      |                            |  |
|                      | 1.1.1.00.30016 APLICAÇÃO FIN. ITAU S.A. - PRE LP RF     | 449.137,64        |  |                      |                            |  |
|                      | 11110020017 ADUCAÇÃO EIN CANTANDER CA                   | <b>764 929 A7</b> |  |                      |                            |  |
|                      | Planilha3<br>$\bigoplus$                                |                   |  | ÷.<br>$\overline{4}$ |                            |  |
|                      | S. Acessibilidade: tudo certo                           |                   |  |                      |                            |  |
| othe                 |                                                         |                   |  | Média: -0.00         | Contagem: 367 Soma: - 0.00 |  |

Figura 15 – Exemplo de Balancete

Fonte: Plataforma Accountfy (2022).

Na Figura 16 encontra-se o modelo de balancete utilizado para o carregamento dos saldos na plataforma.

| A              | B                                       | C            | D                                               | E                | F. | G          |
|----------------|-----------------------------------------|--------------|-------------------------------------------------|------------------|----|------------|
|                | Conta Contábil Descrição Conta Contábil | Valor        | <b>Histórico</b>                                | Data             |    |            |
| 1.1.1.00.10001 | <b>CAIXA</b>                            | 258,35       | <b>TRANSFERENCIA ENTRE CONTAS CORRENTES</b>     | 13/02/2020       |    |            |
| 1.1.1.00.10001 | <b>CAIXA</b>                            | 1.854,05     | BX. TIT CX022020 - FORN : A5 SOLUTIONS S        | 28/02/2020       |    |            |
| 1.1.1.00.10001 | <b>CAIXA</b>                            | 145,34       | BX. TIT 000093320 - FORN : KALUNGA COMER        | 28/02/2020       |    |            |
| 1.1.1.00.10001 | <b>CAIXA</b>                            | 14.484,53    | BX. TIT 000002551 - FORN : CLAUDIO DA SI        | 22/07/2020       |    |            |
| 1.1.1.00.10004 | <b>TRANSFERENCIA ENTRE CONTAS</b>       | 24.597.26    | <b>TRANSFERENCIA ENTRE CONTAS CORRENTES</b>     | 06/01/2020       |    |            |
| 1.1.1.00.10004 | <b>TRANSFERENCIA ENTRE CONTAS</b>       |              | 129.034.59 TRANSFERENCIA ENTRE CONTAS CORRENTES | 06/01/2020       |    |            |
| 1.1.1.00.10004 | <b>TRANSFERENCIA ENTRE CONTAS</b>       | 283.386.09   | <b>ITRANSFERENCIA ENTRE CONTAS CORRENTES</b>    | 13/01/2020       |    |            |
| 1.1.1.00.10004 | <b>TRANSFERENCIA ENTRE CONTAS</b>       | 320.402,10   | <b>ITRANSFERENCIA ENTRE CONTAS CORRENTES</b>    | 13/01/2020       |    |            |
| 1.1.1.00.10004 | <b>TRANSFERENCIA ENTRE CONTAS</b>       | 277.314,05   | <b>TRANSFERENCIA ENTRE CONTAS CORRENTES</b>     | 14/01/2020       |    |            |
| 1.1.1.00.10004 | <b>TRANSFERENCIA ENTRE CONTAS</b>       |              | 180.245,78 TRANSFERENCIA ENTRE CONTAS CORRENTES | 14/01/2020       |    |            |
| 1.1.1.00.10004 | <b>TRANSFERENCIA ENTRE CONTAS</b>       |              | 22.871,14 TRANSFERENCIA ENTRE CONTAS CORRENTES  | 14/01/2020       |    |            |
| 1.1.1.00.10004 | <b>TRANSFERENCIA ENTRE CONTAS</b>       | 24.886,69    | <b>TRANSFERENCIA ENTRE CONTAS CORRENTES</b>     | 14/01/2020       |    |            |
| 1.1.1.00.10004 | <b>TRANSFERENCIA ENTRE CONTAS</b>       | 35.206,97    | <b>TRANSFERENCIA ENTRE CONTAS CORRENTES</b>     | 14/01/2020       |    |            |
| 1.1.1.00.10004 | <b>TRANSFERENCIA ENTRE CONTAS</b>       | 128, 377, 78 | <b>TRANSFERENCIA ENTRE CONTAS CORRENTES</b>     | 14/01/2020       |    |            |
| 1.1.1.00.10004 | <b>TRANSFERENCIA ENTRE CONTAS</b>       | 199.277.86   | <b>TRANSFERENCIA ENTRE CONTAS A5</b>            | 24/01/2020       |    |            |
| 1.1.1.00.10004 | <b>TRANSFERENCIA ENTRE CONTAS</b>       |              | 105.895.15 TRANSFERENCIA ENTRE CONTAS A5        | 24/01/2020       |    |            |
| 1.1.1.00.10004 | <b>TRANSFERENCIA ENTRE CONTAS</b>       | 458.714,64   | <b>TRANSFERENCIA ENTRE CONTAS CORRENTES</b>     | 28/01/2020       |    |            |
| 1.1.1.00.10004 | <b>TRANSFERENCIA ENTRE CONTAS</b>       |              | 342.663,36 TRANSFERENCIA ENTRE CONTAS CORRENTES | 28/01/2020       |    |            |
| 1.1.1.00.10004 | <b>TRANSFERENCIA ENTRE CONTAS</b>       | 749.55       | <b>ITRANSFERENCIA ENTRE CONTAS CORRENTES</b>    | 30/01/2020       |    |            |
| 1.1.1.00.10004 | <b>TRANSFERENCIA ENTRE CONTAS</b>       | 1.557,49     | <b>TRANSFERENCIA ENTRE CONTAS CORRENTES</b>     | 30/01/2020       |    |            |
| 1.1.1.00.10004 | <b>TRANSFERENCIA ENTRE CONTAS</b>       | 1.228,80     | <b>ITRANSFERENCIA ENTRE CONTAS CORRENTES</b>    | 30/01/2020       |    |            |
| 1 1 1 00 10004 | TO A MICCEDEMICIA EMTDE COMITAC         | 1 012 01     | <b>ITDAMCEDEMAIA ENTRE CONTAC CODDENTEC</b>     | חכחכ/ נח/חכ      |    |            |
|                | $(+)$<br>Planilha3                      |              | $\overline{4}$                                  |                  |    |            |
| othe           | Acessibilidade: investigar              |              | Média: 0.00                                     | Contagem: 108942 |    | Soma: 0.00 |

Figura 16 – Exemplo de Livro Razão

Fonte: Plataforma Accountfy (2022).

Após arquivos formatados é feito o carregamento deles na plataforma. Este carregamento é realizado no módulo denominado "*Upload* de Informações". Um exemplo da tela encontra-se na Figura 17.

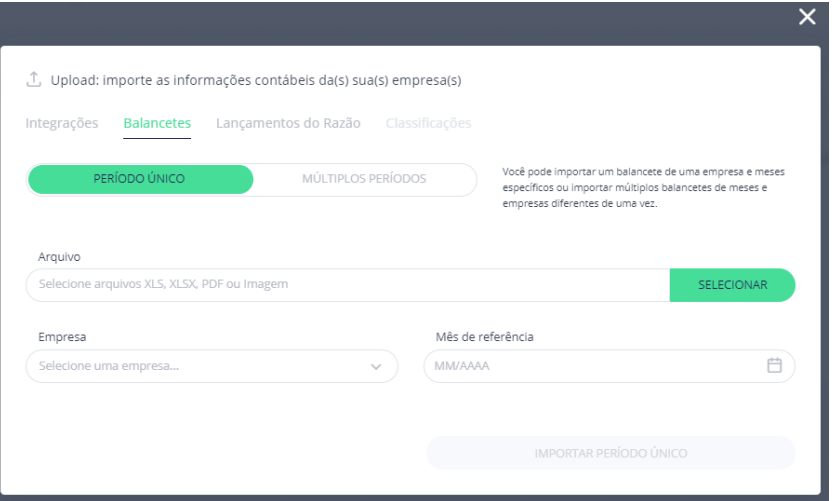

Figura 17 – Exemplo da tela de carregamento dos arquivos

Fonte: Plataforma Accountfy (2022).

Com o arquivo carregado, é possível visualizá-lo no mesmo módulo. Caso o arquivo feito o carregamento seja um livro razão, ele constará no menu direto da tela em "Meus Lançamentos" e será necessário clicar no botão "Gerar balancete". Dessa forma, o balancete será gerado dentro da plataforma e constará no menu direito da tela em "Meus balancetes".

Mas caso o arquivo carregado seja um balancete, ele constará diretamente no menu esquerdo. Se houver algum erro no momento de carregar o arquivo ou ele tiver inconsistências, ou seja, a soma de todos os valores das contas não seja zero, a plataforma indicará. Na Figura 18 consta a tela de Uploads com exemplos de livro razão e balancetes carregados.

Figura 18 – Exemplo da tela de Upload de Informações após carregamento dos arquivos.

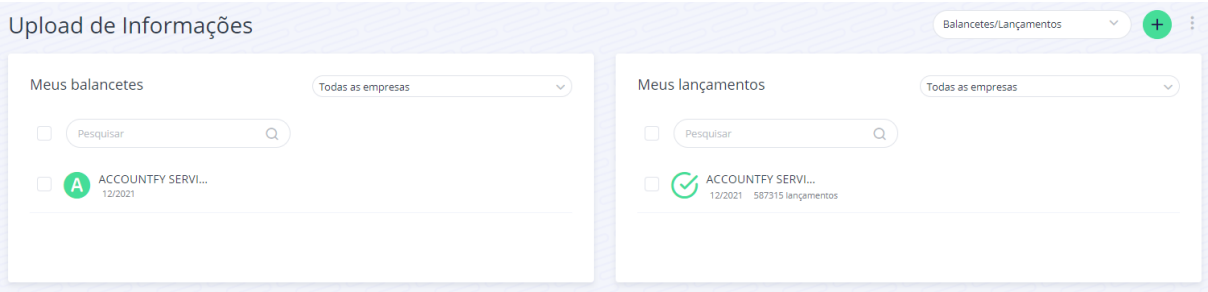

Fonte: Plataforma Accountfy (2022).

Esta foi uma atividade operacional que a estagiária passou um maior tempo realizando, pois, era comum os relatórios contábeis disponibilizados pelos clientes conter uma volumetria muito alta de lançamentos e contas contábeis, chegando a atingir o limite de linhas de um arquivo em Excel. Além de uma formatação discrepante do que a necessária para carregar o arquivo na plataforma (formato mostrado anteriormente). Isto fazia com que a cada ação no programa Excel dentro deste arquivo, o computador parasse seu funcionamento por alguns instantes, tornando a atividade cansativa e delongada.

Em casos assim, há a possibilidade de requisitar para o colaborador responsável, a elaboração de uma macro, ou seja, uma planilha do Excel responsável por automatizar o tratamento destes arquivos. Mas, há um período necessário para a realização desta macro e, enquanto ela não é finalizada, a estagiária prosseguia com o tratamento dos arquivos, quando possível, para não travar o projeto.

Uma sugestão seria a inserção dessas macros dentro da própria plataforma, de modo que seja possível realizar o upload do arquivo da forma como é extraído do sistema do cliente, extinguindo esta atividade da rotina do consultor.

#### *Classificação das Contas Contábeis*

A partir do carregamento dos relatórios contábeis na plataforma, é criado um plano de contas, ou seja, uma relação de todas as contas contábeis presentes nos relatórios, as quais pertencem ao ativo, passivo ou resultado, formando assim o Balanço Patrimonial e a Demonstração do Resultado (MÜLLER, 2007).

Dessa forma, é necessário indicar no sistema a qual Estrutura Gerencial determinada conta contábil pertence. Por exemplo, uma conta de Caixa, será classificada como uma estrutura de ativo e alocada na estrutura Caixa e Equivalentes de Caixa. E assim deve ser feito para todas as contas contábeis presentes no plano de contas criado na plataforma.

Mas uma vez indicada essa alocação, ela servirá para todos os relatórios contábeis que contenham essas contas classificadas, sendo necessária a ação de classificar somente quando a contabilidade da empresa criar contas novas.

Este plano de contas fica localizado também no Módulo de *Upload* de Informações, onde também é realizada essas classificações. Na Figura 19 pode-se observar o exemplo de um plano de contas criado na plataforma.

|        |                                                           | Upload de Informações |                                         | Plano de contas                                                     | $+$                |  |  |  |  |
|--------|-----------------------------------------------------------|-----------------------|-----------------------------------------|---------------------------------------------------------------------|--------------------|--|--|--|--|
|        | Plano de contas                                           |                       |                                         |                                                                     |                    |  |  |  |  |
| Г      | Pesquisar                                                 |                       | $\mathsf Q$                             |                                                                     | $\langle (1)$ /11> |  |  |  |  |
|        | Tipo $\equiv$                                             | Código da conta       | Conta contábil                          | Classificação/Estrutura $\mp$                                       | A<br>$=$           |  |  |  |  |
| $\Box$ | A                                                         | 51102005              | Diferenças de Preço-PRD Média Móvel     | R<br>Outras - lojas<br>$A$ $P$                                      | $\checkmark$       |  |  |  |  |
| $\Box$ | $\bullet$                                                 | 43302011              | Provisão CSLL Diferidos                 | (R)<br>Diferido<br>A P                                              | $\checkmark$       |  |  |  |  |
|        | $\bullet$                                                 | 43302010              | Provisão IRPJ Diferido                  | R)<br>Diferido<br>$A$ $P$                                           | $\checkmark$       |  |  |  |  |
| $\Box$ | <b>A</b>                                                  | 43301102              | Recebimento de Sinistros                | Resultado com sinistros - ADM<br>R)<br>$\mathsf{P}$<br>$\mathsf{A}$ | $\checkmark$       |  |  |  |  |
|        | $\bullet$                                                 | 43301101              | Ganhos/Perdas na transferência de estog | (R)<br>Outras receitas - ADM<br>$A$ $P$                             | $\checkmark$       |  |  |  |  |
| $\Box$ | $\bullet$                                                 | 43301007              | Custo c/ Plano de Acões                 | (R)<br>Custo com plano de ações - ADM<br>A P                        | $\checkmark$       |  |  |  |  |
|        | A                                                         | 43301006              | Diferença Inv. Estoque Equip.           | Resultado líquido na baixa de imobilizado - ADM<br>(R)<br>$A$ $P$   | $\checkmark$       |  |  |  |  |
|        | <b>A</b>                                                  | 43301004              | Bx de Bens do Ativo                     | $A \cap P$ $(R)$<br>Resultado líquido na baixa de imobilizado - ADM | $\checkmark$       |  |  |  |  |
|        | Total de contas: 635 $\odot$<br><b>0</b> contas pendentes |                       |                                         |                                                                     |                    |  |  |  |  |

Figura 19 – Exemplo da tela do plano de contas dentro da plataforma

Fonte: Plataforma Accountfy (2022).

Esta atividade pode ser realizada tanto diretamente na plataforma, conta a conta, indicando se é um ativo, passivo ou resultado e a qual estrutura pertence. Como também via importação de um arquivo com todas as classificações.

Neste primeiro momento da parametrização do card, como o volume de relatórios contábeis é alto e todas as contas contábeis precisarão ser classificadas, tornando o volume também extenso, essas classificações são feitas a partir da importação do plano de contas classificado.

Para isso, é feita a extração do plano de contas da plataforma, o qual vem no formato de arquivo em Excel, com todas as contas contábeis presentes no card e todas as Estruturas Gerenciais criadas e disponíveis para alocação. Na Figura 20 consta um exemplo de um plano de contas extraído da plataforma, com as contas a serem classificadas.

|                         | A                | B                                      | c                        | D                                           |                  | Ε | F<br>G                     |  |  |  |  |
|-------------------------|------------------|----------------------------------------|--------------------------|---------------------------------------------|------------------|---|----------------------------|--|--|--|--|
|                         |                  | 1 Treinamentos Onboarding              |                          |                                             |                  |   |                            |  |  |  |  |
| $\overline{2}$          |                  | <b>Contas Contábeis</b>                |                          |                                             |                  |   |                            |  |  |  |  |
| $\overline{3}$          |                  |                                        |                          |                                             |                  |   |                            |  |  |  |  |
| $\overline{4}$          | <b>Tipo</b>      |                                        | ID Conta Código da conta | Nome da conta                               | <b>Estrutura</b> |   | ID Estrutura Classificação |  |  |  |  |
| $\overline{\mathbf{5}}$ | Analítica        | 10336831 11101004                      |                          | Caixinha                                    |                  |   |                            |  |  |  |  |
| 6                       | Analítica        | 10336832 11101005                      |                          | <b>Caixa Filiais</b>                        |                  |   |                            |  |  |  |  |
| $\overline{7}$          | Analítica        | 10336834 11101011                      |                          | Troco                                       |                  |   |                            |  |  |  |  |
| 8                       | Analítica        | 10336835 11102002                      |                          | Conta Corrente Bradesco                     |                  |   |                            |  |  |  |  |
| 9                       | Analítica        | 10336836 11102004                      |                          | <b>Conta Corrente Citibank</b>              |                  |   |                            |  |  |  |  |
| 10                      | Analítica        | 10336837 11102005                      |                          | Conta Corrente ITAU                         |                  |   |                            |  |  |  |  |
| 11                      | Analítica        | 10336838 11102008                      |                          | Conta Corrente Bradesco                     |                  |   |                            |  |  |  |  |
| 12 <sup>2</sup>         | Analítica        | 10336839 11102009                      |                          | Conta Corrente Caixa Econ. Federal          |                  |   |                            |  |  |  |  |
| 13 <sup>2</sup>         | Analítica        | 10336840 11102019                      |                          | Conta Corrente Safra                        |                  |   |                            |  |  |  |  |
| 14                      |                  | Analítica 10336841 11102021            |                          | Conta Corrente Votorantim                   |                  |   |                            |  |  |  |  |
| 15                      | <b>Analítica</b> | 10336842 11102031                      |                          | Conta Corrente CAIXA ECON. FEDERAL          |                  |   |                            |  |  |  |  |
| 16                      | Analítica        | 10336843 11102048                      |                          | Conta Corrente BNB                          |                  |   |                            |  |  |  |  |
| 17                      | Analítica        | 10336844 11102051                      |                          | Conta Corrente Bradesco                     |                  |   |                            |  |  |  |  |
| 18                      | Analítica        | 10336845 11102056                      |                          | Conta Corrente Itaú                         |                  |   |                            |  |  |  |  |
| 19                      | <b>Analítica</b> | 10336846 11102063                      |                          | Conta Corrente Itaú                         |                  |   |                            |  |  |  |  |
| 20                      |                  | Analítica 10336847 11102067            |                          | <b>Conta Corrente Banrisul</b>              |                  |   |                            |  |  |  |  |
| 21                      |                  | Analítica 10336848 11102073            |                          | Conta Corrente Itau BA                      |                  |   |                            |  |  |  |  |
| 22                      |                  | Analítica 10336849 11102074            |                          | Conta Corrente Santander AL                 |                  |   |                            |  |  |  |  |
| 23                      |                  | Analítica 10336850 11102075            |                          | <b>Conta Corrente CEF</b>                   |                  |   |                            |  |  |  |  |
| 24                      |                  | Analítica 10336851 11103002            |                          | Aplicação Financeira Banco do Brasil        |                  |   |                            |  |  |  |  |
| 25                      |                  | Analítica 10336852 11103003            |                          | Aplicação Banco Bradesco                    |                  |   |                            |  |  |  |  |
| 26                      | Analítica        | 10336853 11103004<br>10336854 11103005 |                          | Aplicação Banco Santander                   |                  |   |                            |  |  |  |  |
| 28                      | 27 Analítica     | Analítica 10336855 11103014            |                          | Aplicação Itaú                              |                  |   |                            |  |  |  |  |
| 29                      | Analítica        | 10336856 11103018                      |                          | Aplicacao Safra                             |                  |   |                            |  |  |  |  |
| 30                      | Analítica        | 10336857 11103021                      |                          | Aplicação Banco ABC                         |                  |   |                            |  |  |  |  |
|                         | 31 Analítica     | 10336858 11103025                      |                          | Aplicação Banco Votorantim                  |                  |   |                            |  |  |  |  |
|                         | 32 Analítica     | 10336859 11103027                      |                          | Aplicação BNY Nellon<br>Aplicação Banrisul  |                  |   |                            |  |  |  |  |
|                         | 33 Analítica     | 10336860 11103040                      |                          | Aplicação BTG Pactual                       |                  |   |                            |  |  |  |  |
|                         |                  |                                        |                          |                                             |                  |   |                            |  |  |  |  |
|                         |                  |                                        | <b>CONTAS CONTABEIS</b>  | $\bigoplus$<br><b>ESTRUTURAS GERENCIAIS</b> |                  |   | $\vert \cdot \vert$        |  |  |  |  |

Figura 20 – Exemplo do plano de contas extraído da plataforma

Fonte: Plataforma Accountfy (2022).

Na Figura 21 é possível observar que as colunas Estrutura, ID Estrutura e Classificação estão vazias, as quais precisam ser preenchidas. Para isso, na aba "Estruturas Gerenciais" há a informação de todas elas, portanto, basta copiar as informações da estrutura desejada e colar na linha da conta contábil a ser classificada. Sempre utilizando o plano de contas do cliente para essa parametrização.

Na Figura 22 encontra-se um exemplo do plano de contas após preenchimento. As colunas destacadas referem-se às informações utilizadas para o carregamento do arquivo na plataforma.

|                                           | А                         | B                                      | c                       | D                                                 | E                                     | F                   | G                    |  |  |  |  |
|-------------------------------------------|---------------------------|----------------------------------------|-------------------------|---------------------------------------------------|---------------------------------------|---------------------|----------------------|--|--|--|--|
|                                           |                           | 1 Treinamentos Onboarding              |                         |                                                   |                                       |                     |                      |  |  |  |  |
|                                           |                           |                                        | <b>Contas Contábeis</b> |                                                   |                                       |                     |                      |  |  |  |  |
| $\overline{2}$                            |                           |                                        |                         |                                                   |                                       |                     |                      |  |  |  |  |
| $\overline{\mathbf{3}}$<br>$\overline{4}$ | Tipo                      | <b>ID Conta</b>                        | Código da conta         | Nome da conta                                     | <b>Estrutura</b>                      | <b>ID Estrutura</b> | <b>Classificação</b> |  |  |  |  |
| 5                                         | Analítica                 | 10336831 11101004                      |                         | Caixinha                                          | Caixa                                 | 986163              | Ativo                |  |  |  |  |
| 6                                         | Analítica                 | 10336832 11101005                      |                         | <b>Caixa Filiais</b>                              | Caixa                                 | 986163              | Ativo                |  |  |  |  |
| $\overline{7}$                            | Analítica                 | 10336834 11101011                      |                         | Troco                                             | Caixa                                 | 986163              | Ativo                |  |  |  |  |
| 8                                         | Analítica                 | 10336835 11102002                      |                         | Conta Corrente Bradesco                           | <b>Bancos</b>                         | 986164              | Ativo                |  |  |  |  |
| 9                                         | Analítica                 | 10336836 11102004                      |                         | Conta Corrente Citibank                           | <b>Bancos</b>                         | 986164              | Ativo                |  |  |  |  |
| 10                                        | Analítica                 | 10336837 11102005                      |                         | <b>Conta Corrente ITAU</b>                        | <b>Bancos</b>                         | 986164              | Ativo                |  |  |  |  |
|                                           | 11 Analítica              | 10336838 11102008                      |                         | Conta Corrente Bradesco                           | <b>Bancos</b>                         | 986164              | Ativo                |  |  |  |  |
|                                           | 12 Analítica              | 10336839 11102009                      |                         | Conta Corrente Caixa Econ. Federal                | <b>Bancos</b>                         | 986164              | Ativo                |  |  |  |  |
| 13                                        | Analítica                 | 10336840 11102019                      |                         | Conta Corrente Safra                              | <b>Bancos</b>                         | 986164              | Ativo                |  |  |  |  |
|                                           | 14 Analítica              | 10336841 11102021                      |                         | Conta Corrente Votorantim                         | <b>Bancos</b>                         | 986164              | Ativo                |  |  |  |  |
|                                           | 15 Analítica              | 10336842 11102031                      |                         | Conta Corrente CAIXA ECON. FEDERAL                | <b>Bancos</b>                         | 986164              | Ativo                |  |  |  |  |
|                                           | 16 Analítica              | 10336843 11102048                      |                         | <b>Conta Corrente BNB</b>                         | <b>Bancos</b>                         | 986164              | Ativo                |  |  |  |  |
|                                           | 17 Analítica              | 10336844 11102051                      |                         | Conta Corrente Bradesco                           | <b>Bancos</b>                         | 986164              | Ativo                |  |  |  |  |
|                                           | 18 Analítica              | 10336845 11102056                      |                         | Conta Corrente Itaú                               | <b>Bancos</b>                         | 986164              | Ativo                |  |  |  |  |
| 19                                        | Analítica                 | 10336846 11102063                      |                         | Conta Corrente Itaú                               | <b>Bancos</b>                         | 986164              | Ativo                |  |  |  |  |
|                                           | 20 Analítica              | 10336847 11102067                      |                         | Conta Corrente Banrisul                           | <b>Bancos</b>                         | 986164              | Ativo                |  |  |  |  |
|                                           | 21 Analítica              | 10336848 11102073                      |                         | Conta Corrente Itau BA                            | <b>Bancos</b>                         | 986164              | Ativo                |  |  |  |  |
|                                           | 22 Analítica              | 10336849 11102074                      |                         | Conta Corrente Santander AL                       | <b>Bancos</b>                         | 986164              | Ativo                |  |  |  |  |
|                                           | 23 Analítica              | 10336850 11102075                      |                         | Conta Corrente CEF                                | <b>Bancos</b>                         | 986164              | Ativo                |  |  |  |  |
|                                           | 24 Analítica              | 10336851 11103002                      |                         | Aplicação Financeira Banco do Brasil              | <b>CDB</b>                            | 986151              | Ativo                |  |  |  |  |
|                                           | 25 Analítica              | 10336852 11103003                      |                         | Aplicação Banco Bradesco                          | <b>CDB</b>                            | 986151              | Ativo                |  |  |  |  |
| 26                                        | Analítica                 | 10336853 11103004<br>10336854 11103005 |                         | Aplicação Banco Santander                         | <b>CDB</b>                            | 986151<br>986151    | Ativo                |  |  |  |  |
|                                           | 27 Analítica              | 10336855 11103014                      |                         | Aplicação Itaú                                    | <b>CDB</b>                            |                     | Ativo                |  |  |  |  |
| 29                                        | 28 Analítica              | 10336856 11103018                      |                         | Aplicacao Safra                                   | <b>CDB</b>                            | 986151              | Ativo                |  |  |  |  |
|                                           | Analítica<br>30 Analítica | 10336857 11103021                      |                         | Aplicação Banco ABC<br>Aplicação Banco Votorantim | CDB<br><b>CDB</b>                     | 986151<br>986151    | Ativo<br>Ativo       |  |  |  |  |
|                                           | 31 Analítica              | 10336858 11103025                      |                         | Aplicação BNY Nellon                              | Fundo de investimento exclusivo - XPA | 986149              | Ativo                |  |  |  |  |
|                                           | 32 Analítica              | 10336859 11103027                      |                         | Aplicação Banrisul                                | <b>CDB</b>                            | 986151              | Ativo                |  |  |  |  |
|                                           | 33 Analítica              | 10336860 11103040                      |                         | Aplicação BTG Pactual                             | <b>CDB</b>                            | 986151              | Ativo                |  |  |  |  |
|                                           |                           |                                        |                         |                                                   |                                       |                     |                      |  |  |  |  |
|                                           |                           |                                        | <b>CONTAS CONTABEIS</b> | $\bigoplus$<br><b>ESTRUTURAS GERENCIAIS</b>       |                                       | $\overline{4}$      |                      |  |  |  |  |

Figura 21 – Exemplo do plano de contas preenchido.

Fonte: Plataforma Accountfy (2022).

Com o arquivo preenchido, seu *upload* é feito a partir do mesmo caminho seguido para o *upload* dos balancetes e razões, porém no campo "Classificações" da tela. Basta anexar o arquivo e indicar as colunas onde estão localizados o código da conta e o ID da estrutura, qual é um código gerado automaticamente pela plataforma para identificação de cada estrutura gerencial criada. Na Figura 22 há a imagem da tela em que é feito o *upload* deste arquivo.

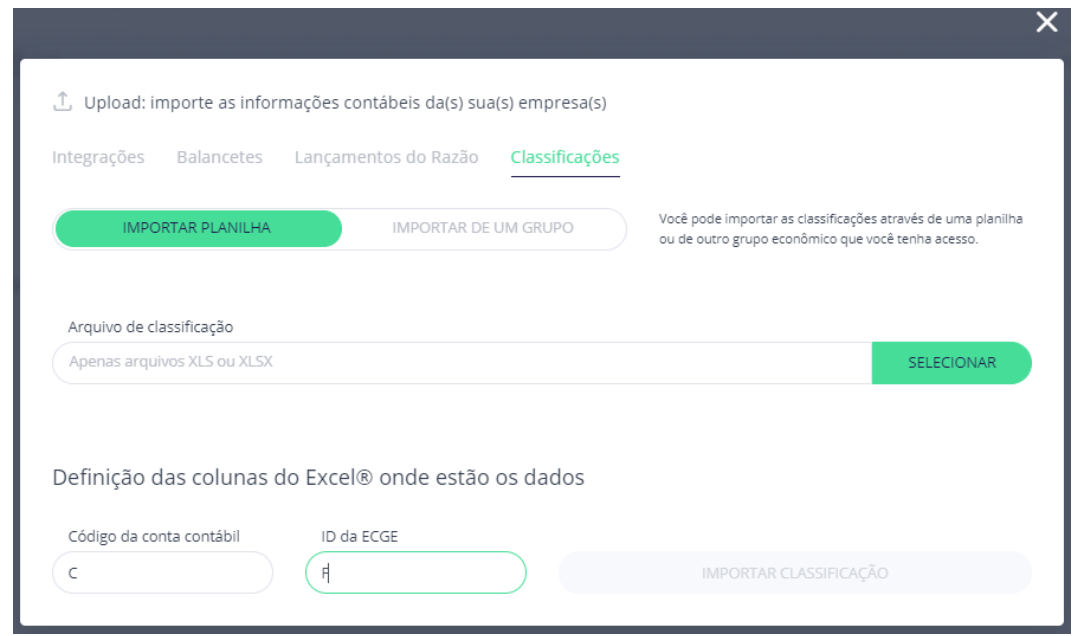

Figura 22 – Exemplo da tela utilizada para carregamento do arquivo na plataforma

Fonte: Plataforma Accountfy (2022).

#### *Revisão dos Saldos*

Como consequência do carregamento dos relatórios contábeis e a classificação das contas, as Demonstrações Financeiras passam a ser alimentadas pelos saldos e é possível visualizar os números de todos os períodos carregados. Com isso, a próxima atividade realizada é a revisão dos saldos, ou seja, a verificação se as Demonstrações Financeiras parametrizadas na plataforma estão fidedignas às Demonstrações Financeiras reportadas pelo cliente.

Para isso é feita a extração das Demonstrações Financeiras da plataforma e criado um arquivo com a comparação entre as demonstrações exportadas e as demonstrações disponibilizadas pelo cliente. Na Figura 23 é possível observar o exemplo tela das Demonstrações Financeiras com o Demonstrativo de Resultado apresentando valores.

| Demonstrativo de resultado (BRL) 日 12/2021  |               |               |               |                |                          |               |               |               |               |               |               |               |                 |          |
|---------------------------------------------|---------------|---------------|---------------|----------------|--------------------------|---------------|---------------|---------------|---------------|---------------|---------------|---------------|-----------------|----------|
| Expandir todas                              | 01/2021       | 02/2021       | 03/2021       | 04/2021        | 05/2021                  | 06/2021       | 07/2021       | 08/2021       | 09/2021       | 10/2021       | 11/2021       | 12/2021       | <b>YTD</b>      |          |
| > Receita operacional líquida               | 224.395.049   | 198.104.008   | 137.603.751   | 149.764.487    | 204.902.683              | 210.261.663   | 237.143.801   | 230.380.696   | 239.200.432   | 283.076.947   | 277.401.901   | (277.401.901) | 2.114.833.519   |          |
| <b>Receita líquida</b>                      | 224.395.049   | 198,104,008   | 137.603.751   | 149.764.487    | 204.902.683              | 210.261.663   | 237.143.801   | 230.380.696   | 239.200.432   | 283.076.947   | 277.401.901   | (277.401.901) | 2.114.833.519   |          |
| Custo das mercadorias e dos produtos vendid | (95.579.850)  | (83.506.225)  | (54.296.083)  | (60.974.376)   | (82.341.568)             | (82.319.686)  | (95.803.189)  | (93.914.565)  | (68.694.749)  | (106.909.061) | (110.928.592) | 110.928.592   | (824.339.351)   |          |
| Margem (em %) no Resultado                  | $(42,59)$ %   | $(42, 15)$ %  | $(39, 46)$ %  | (40,71)%       | $(40, 19)$ <sup>56</sup> | $(39, 15)$ %  | (40,40)%      | (40,76)%      | $(28, 72)$ %  | $(37, 77)$ %  | (39,99)%      | (39,99)%      | (39,00)%        |          |
| > Outras despesas                           |               |               |               |                |                          |               |               |               |               |               |               |               | $\sim$          |          |
| > Outras receitas                           |               |               |               |                |                          |               |               | 141,404       |               |               |               |               | 141.404         |          |
| Lucro bruto                                 | 128.815.199   | 114.597.784   | 83.307.669    | 88.790.111     | 122.561.115              | 127.941.977   | 141.340.613   | 136.607.535   | 170.505.684   | 176.167.887   | 166,473,309   | (166.473.309) | 1.290.635.572   |          |
| Margem (em %) no Resultado                  | 57.41%        | 57.85%        | 60.54%        | 59.29%         | 59.81%                   | 60.85%        | 59,60%        | 59.30%        | 71.28%        | 62.23%        | 60.01%        | 60.01%        | 61.00%          |          |
| > Com lojas                                 | (139.993.349) | (144,677,010) | (134.051.731) | (132.184.377)  | (127.822.772)            | (122.293.003) | (141.763.331) | (143.609.140) | (142.859.833) | (160.873.656) | (158.351.933) | 158.351.933   | (1.390.128.201) |          |
| Margem (em %) no Resultado                  | (62.39)%      | (73,03)%      | (97.42)%      | (88,26)%       | (62.38)%                 | (58,16)%      | (59,78)%      | (62.34)%      | (59,72)%      | $(56, 83)$ %  | (57,08)%      | (57,08)%      | (65,70)%        |          |
| > Gerais e administrativas                  | (14.609.342)  | (14.555.520)  | (7.466.779)   | (13.597.862)   | (15.557.362)             | (17.686.129)  | (6.677.680)   | (19.714.554)  | (15.937.160)  | (15.263.418)  | (13.280.586)  | 13,280,586    | (141.065.805)   |          |
| Equivalência patrimonial                    | 1.019.083     | 857.098       | 596,069       | 290.935        | 1.687.545                | 958.734       | 1.082.857     | 1.066.004     | 1.104.102     | 1.259.917     | (9.922.345)   |               | ×               | $\Omega$ |
| Resultado antes das receitas e despesas fi  | (24.768.408)  | (43.777.648)  | (57.614.771)  | (56, 701, 193) | (19.131.475)             | (11.078.420)  | (6.017.542)   | (25.650.155)  | 12.812.793    | 1.290.730     | (15.081.554)  | 5.159.209     | (240.558.434)   |          |
| > Resultado financeiro, líquido             | (7.787.461)   | (9.365.791)   | (7.448.057)   | (6.324.607)    | (6.262.524)              | 5.136.033     | (5.411.816)   | (8.905.589)   | (6.723.002)   | (9.178.570)   | (9.602.038)   | 9.602.038     | (62.271.384)    |          |
| Resultado antes do imposto de renda e co    | (32.555.869)  | (53.143.440)  | (65.062.828)  | (63.025.799)   | (25.393.999)             | (5.942.387)   | (11.429.358)  | (34.555.744)  | 6.089.791     | (7.887.841)   | (24.683.592)  | 14.761.247    | (302.829.818)   |          |
| Corrente                                    |               |               |               |                |                          |               |               |               |               |               |               |               |                 | $\Omega$ |
| Diferido                                    | (809.534)     | 682.054       | (9.251.342)   | 2.790.248      | 2.923.862                | (3.677.755)   | 2.209.889     | (3.222.797)   | 2.962.239     | 446.207       | 326.911       | (326.911)     | (4.946.929)     | $\Omega$ |
| ( = ) Resultado Líquido                     | (33.365.404)  | (52.461.385)  | (74.314.171)  | (60.235.551)   | (22.470.137)             | (9.620.141)   | (9.219.469)   | (37.778.542)  | 9.052.030     | (7.441.634)   | (24.356.682)  | 14.434.337    | (307.776.747)   |          |
| Margem (em %) no Resultado                  | (14.87)%      | (26,48)%      | (54.01)%      | (40.221%)      | (10.97)%                 | (4.58)%       | (3.89)%       | (16.40)%      | 3.78%         | (2.63)%       | (8,78)%       | (5.20)%       | (14.60)%        |          |

Figura 23 – Exemplo do Demonstrativo de Resultado com saldos na plataforma

Fonte: Plataforma Accountfy (2022).

A extração dessas Demonstrações facilita o processo de validação dos saldos, pois há a possibilidade de extração com todo o detalhamento por conta contábil. Portanto, o arquivo traz as estruturas gerenciais da demonstração financeira e todas as contas que nela estão alocadas. Dessa forma, é possível utilizar uma fórmula no Excel para buscar no arquivo do cliente o saldo dessas respectivas contas e verificar se elas se correspondem.

Caso seja verificada alguma discrepância, os relatórios que foram utilizados para o carregamento são checados e, se os valores presentes neles corresponderem com que a plataforma está indicando, essas diferenças são todas mapeadas e passadas para o cliente para ele verificar com a contabilidade o que pode ter acontecido. Muitas vezes as diferenças que ocorrem são devido a erros no momento da extração do relatório do sistema utilizado pelo cliente ou relatórios desatualizados.

#### <span id="page-38-0"></span>**4.3. Treinamentos dos módulos da plataforma aos clientes**

Durante a implantação de um projeto, o consultor de *Onboarding* responsável, juntamente com o auxílio da estagiária, realiza a parametrização do seu card na plataforma. E, concomitante a essas atividades, são ministrados treinamentos aos clientes de forma a ensinálos a utilizar a ferramenta e fazer sua devida manutenção ao longo da sua licença.

Para Lacerda e Abbad apud Wexley (2002) treinamento é considerado um esforço planejado de uma entidade para auxiliar na compreensão e aprendizagem de comportamentos e conhecimentos exigidos pelo trabalho. O que vai de encontro com o objetivo do fornecimento de treinamentos durante o processo de implantação do cliente, visto que a plataforma possui diversos módulos e funcionalidades que abordam um tema que pode ser considerado complexo, sendo a controladoria e planejamento financeiro.

Portanto, somente a disponibilização de vídeos explicando o conteúdo não é o suficiente para que o futuro usuário da plataforma consiga absorver e colocar em prática o conteúdo passado. Por este motivo, são agendados treinamentos semanais, com duração de em torno de uma hora e pede-se que todos que utilizarão a ferramenta no dia a dia estejam presentes na agenda.

No início do projeto é acordado com o cliente um horário para uma agenda semanal recorrente. E nessa agenda semanal é realizado um treinamento de um módulo da plataforma e alinhamento do andamento do projeto, com duração de em torno de uma hora. Os treinamentos ocorrem em chamadas via *Google Meet*, são gravados e disponibilizados aos clientes para terem de consulta quando preciso for.

A estagiária acompanhou os treinamentos de todos os clientes que auxiliou sua consultora sênior e ministrou os treinamentos dos módulos: Gerenciamento de Acessos e Edição de Grupos, Estruturas Gerenciais, *Upload* de Informações e Demonstrações Financeiras.

Além dos treinamentos, os clientes também possuem o suporte da Base de Conhecimento, ambiente em que há diversos conteúdos de pdf, vídeos e cases de sucesso com informações de todos os módulos da plataforma para dúvidas rápidas. Além do chat dentro da plataforma, em que há o contato direto com consultores, no horário administrativo, para tirar dúvidas.

#### <span id="page-39-0"></span>**4.4. Reuniões semanais de planejamento do POD**

A área de *Onboarding*, como apresentado anteriormente, é formada por times denominados POD's, compostos por um coordenador, consultores sêniores e estagiários. Cada POD realiza duas agendas semanais, uma no início da semana para a realização do planejamento das atividades e outra ao final da semana para a retrospectiva das atividades realizadas.

Na reunião de planejamento, cada consultor sênior informa ao coordenador o *status* do projeto, ou seja, qual etapa está, quais atividades deste projeto serão realizadas nesta semana e o treinamento a ser realizado, e outras informações que acharem pertinentes.

E na reunião de retrospectiva, os consultores informam quais atividades ocorreram bem dos projetos, as dificuldades que tiveram e a perspectiva para a próxima semana. Todas as informações eram anotadas pelo coordenador em uma planilha para seu gerenciamento e repasse para o Head e depois Gerente da área.

Essas reuniões, nos primeiros seis meses de estágio, participavam somente os consultores sêniores e o coordenador. A partir de janeiro deste ano, o coordenador em questão convidou a estagiária a participar das reuniões como forma de preparação para o futuro cargo efetivo. E, com a promoção da consultora sênior que acompanhava, apesar das reuniões continuarem acontecendo e com o mesmo objetivo, sua dinâmica alterou.

A agora coordenadora criou uma planilha dividida por horário de trabalho e dias da semana para preenchimento da estagiária e dos consultores sêniores pertencentes ao POD Treinamento com suas respectivas atividades. Além disso, também foi criada uma tabela abaixo com as informações dos projetos que estavam responsáveis e um campo para informações importantes sobre a semana.

Antes da reunião de retrospectiva, era pedido que todos indicassem na planilha quais atividades foram realizadas com sucesso, quais não e perspectivas para a próxima semana. E durante a reunião, a coordenadora repassava com cada consultor as informações colocadas e eram discutidas as dificuldades encontradas.

#### <span id="page-39-1"></span>**4.5. Feedback**

O *feedback*¸ conforme Moreira (2010) *apud* Barros e Matos (2015), é uma forma de orientar, acompanhar e conduzir o colaborador na realização de suas atividades e processos. Ainda, Moreira (2010) *apud* Barros e Matos (2015), apontam que o *feedback* pode ser realizado por diferentes formas, podendo ser expresso por comunicação verbal ou não verbal, porém quanto mais assertivo ele for mais eficaz tende a ser o processo de comunicação.

Na empresa, o processo de *feedback* envolvendo toda a companhia ainda está sendo estruturado pela área de Gente e Gestão, por ser uma empresa nova e em constante mudança. Apesar disso, os *feedbacks* informais dentro da área de *Onboarding* ocorrem frequentemente, ao passo que a estagiária vai realizando as atividades.

E, além dos *feedbacks* informais, recebidos e dados no dia a dia do trabalho, a área também estruturou seu próprio modelo de *feedback*. Ele aconteceu do modo formal três vezes, sendo duas com a presença do coordenador da área e a consultora sênior responsável, e a última foi após a coordenadora conquistar o cargo de coordenadora, sendo somente com a sua presença.

Este *feedback* era dividido em temas em que foi dadas notas de 1 a 4, sendo 1 muito abaixo do esperado e 5 excelente. Os temas abordados foram: *Softskills*, Técnica, Accountfy, *Report* de Implantações, Entregas, Contribuição Equipe e Idioma Estrangeiro.

*Softskills* são as habilidades interpessoais, ou seja, relacionadas a como a pessoa lida com o outro, por exemplo, comunicação clara e assertiva, inteligência emocional para lidar com determinadas situações e resiliência. Já a Técnica diz respeito às habilidades necessárias para o desenvolvimento das atividades, como conhecimento contábil e planejamento financeiro.

O tema Accountfy é relacionado ao conhecimento técnico das funcionalidades da plataforma e *Report* de Implantações analisa os repasses dados em relação aos projetos envolvidos, tanto para o coordenador do POD quanto para o cliente. As Entregas são em relação a qualidade e pontualidade das atividades desenvolvidas. Contribuição com a Equipe diz respeito a forma de lidar com o time, auxílio e apoio dado aos demais consultores. E, por fim, Idioma Financeiro seria o grau de domínio que o colaborador possui sobre outro idioma.

Além da pontuação nesses temas e discussão deles, o *feedback* também é composto pela listagem dos Pontos Positivos, Pontos a Aprimorar e *Feedfoward*, ou seja, perspectivas futuras.

## <span id="page-41-0"></span>**5 SUGESTÕES AOS PROBLEMAS IDENTIFICADOS**

Ao longo do período de realização do estágio, principalmente pelo fato da empresa foco se tratar de uma *startup*, com crescimento acelerado, o ambiente e a forma de trabalho passaram por diversas mudanças. Mudanças em relação a estrutura da área, colaboradores envolvidos e processos de trabalho e sempre em prol de otimizar o trabalho e aumentar a qualidade das entregas.

Dessa forma, toda a empresa bem como a área em que a estagiária desempenhou suas atividades são abertos e incentivam os colaboradores a sugerirem melhorias. Neste sentido, especificamente em relação à plataforma, o time de produto e desenvolvimento a cada trimestre liberam melhorias na plataforma. E estas melhorias são sugeridas e votadas em uma reunião periódica entre os superiores do time de produto, *Onboarding, customer success* e sóciosfundadores.

Para incluir o restante do time nesta decisão, os coordenadores do time de *Onboarding* organizaram uma reunião promovendo uma dinâmica para a equipe em si sugerir e votar as melhorias que acreditavam ser prioridade para a plataforma e assim eles levarem este resultado para a reunião com os superiores. Na dinâmica desta reunião, cada integrante deveria sugerir três melhoria e das três melhorias que a estagiária propôs duas foram escolhidas como prioridade.

Além delas e das sugestões colocadas ao longo do trabalho, a estagiária também propõe a elaboração de um manual do consultor de *Onboarding*, com todas as informações do escopo de um projeto de implantação, passo a passo das atividades a serem realizadas e da funcionalidade dos módulos, incluindo também as melhores práticas para o alcance dos melhores resultados.

Pois serviria como um material de apoio e consulta para os consultores da área., principalmente para aqueles de recente contratação e que estão no processo de aprender a manusear a plataforma. Auxiliaria bastante no treinamento dos mesmos e absorção das informações, visto que o volume e complexidade delas é alto.

Este manual vai ao encontro também com o objetivo a longo prazo da empresa de oferecer curso e certificação da plataforma, como ocorre com outras ferramentas, como Pacote Office e SAP, por exemplo.

## <span id="page-42-0"></span>**6 CONCLUSÃO**

A realização do estágio, através do desenvolvimento de todas as atividades descritas neste trabalho, proporcionou à estudante a aplicação e aprimoramento de todo o conhecimento adquirido durante seu curso, a vivência da rotina de um profissional da sua área, e, principalmente, a oportunidade de conquistar sua almejada vaga no mercado de trabalho.

Fazer parte de uma *startup* em constante crescimento e em regime *home office* foi uma experiência desafiadora e que demandou, principalmente, poder de adaptação frente às mudanças e gestão de informações e de tempo. Isto porque os processos são mudados e aprimorados constantemente e há uma certa rotatividade de colaboradores, visto que o mercado de tecnologia está muito aquecido.

Portanto, estas duas habilidades são imprescindíveis para que o projeto tenha sua continuidade da melhor forma possível, sem haver falhas de comunicação e perdas de informação. Ainda, as habilidades de comunicação e resiliência foram sendo aprimoradas a cada dia, com o desempenho das atividades e conquista de maiores responsabilidades ao longo do período do estágio.

Também foi possível conhecer mais a fundo o universo de controladoria e planejamento financeiro que até então a estagiária não tinha tido muito envolvimento, além das aulas na universidade. O contato diário com profissionais altamente qualificados, em sua maioria com histórico em grandes escritórios de auditoria, além do contato com clientes de diversas companhias, desde pequenas e médias até multinacionais, fez com que a estagiária aumentasse seu nível de conhecimento técnico e seu *networking*, ou seja, sua rede de contatos.

Este foi um período de muito trabalho e aprendizado constante, repleto de desafios que só foram possíveis de ultrapassá-los devido à experiência obtida dentro da universidade, tanto em sala de aula com o conhecimento passado pelos professores, como também nos projetos de extensão, Enactus e a Empresa Júnior.

E, com a realização deste estágio, a estagiária se sente uma profissional preparada para os novos desafios e aprendizados que virão.

## **REFERÊNCIAS**

<span id="page-43-0"></span>ACCOUNTFY. **Blog**. [S.I] 2022a. Disponível em: <https://www.accountfy.com/blog/demonstracoes-contabeis-tudo-sobre-fluxo-de-caixadireto-e-indireto> Acesso em 10 de set. 2022.

ACCOUNTFY. **Fale com nossos especialistas**. [S.I] 2022b. Disponível em: <https://www.accountfy.com/fale-com-nossos-especialistas/>. Acesso em: 10 set. 2022.

ACCOUNTFY. *Sobre* [página do LinkedIn]. 2022c. LinkdIn. Recuperado em 10 de setembro de 2022, em [<https://br.linkedin.com/company/accountfy>](https://br.linkedin.com/company/accountfy).

BAGUETE. **Accountfy recebe aporte de US\$4,5 milhões**. 2021. Disponível em: <https://www.baguete.com.br/noticias/18/06/2021/accountfy-recebe-aporte-de-us-45 milhoes> Acesso em: 10 set. 2022.

BANCO CENTRAL DO BRASIL. **Fintechs**. [2022]. Disponível em: <https://www.bcb.gov.br/estabilidadefinanceira/fintechs>. Acesso em: 10 set. 2022.

BARROS, D. M. L.; MATOS, N. S. **A importância da comunicação organizacional interna e dos feedbacks gerenciais**. Revista de Administração FW, v. 13, n. 23, p.3-20, 2015

BRASIL. Lei no 11.788, de 25 de setembro de 2008. Dispõe sobre o estágio de estudantes e dá outras providências. **Diário Oficial da União**, Brasília, 26 de set. 2008.

CELERO. **Novas tecnologias aplicadas à gestão financeira: quais são elas?** 2022. Disponível em: < https://celero.com.br/blog/tecnologias-aplicadas-a-gestao-financeira/>. Acesso em: 10 set. 2022.

CHING, Hong Yug et al. **Contabilidade e finanças para não especialistas**. 3. ed. São Paulo: Pearson Prentice Hall, 2010.

CPC – COMISSÃO DE PRONUNCIAMENTOS CONTÁBEIS **Site**. 2019. Disponível em: < http://www.cpc.org.br/CPC/Documentos-Emitidos/Pronunciamentos>

FUSÕES E AQUISIÇÕES. **Ele criou uma startup que cresceu cinco vezes de tamanho só este ano**. 2019. Disponível em: [<https://fusoesaquisicoes.com/acontece-no-setor/ele-criou](https://fusoesaquisicoes.com/acontece-no-setor/ele-criou-uma-startup-que-cresceu-cinco/)[uma-startup-que-cresceu-cinco/>](https://fusoesaquisicoes.com/acontece-no-setor/ele-criou-uma-startup-que-cresceu-cinco/) Acesso em: 10 set. 2022.

HDI SEGUROS. **Accountfy recebe aporte de R\$33mi da HDI e Redpoint**. 2020. Disponível em: [<https://www.hdiseguros.com.br/grupo-hdi/novidades/accountfy-recebe](https://www.hdiseguros.com.br/grupo-hdi/novidades/accountfy-recebe-aporte-de-r33mi-da-hdi-e-redpoint)[aporte-de-r33mi-da-hdi-e-redpoint>](https://www.hdiseguros.com.br/grupo-hdi/novidades/accountfy-recebe-aporte-de-r33mi-da-hdi-e-redpoint) Acesso em: 10 set. 2022.

MARTINS, Danylo. **EXCLUSIVO**: Redpoint e HDI Seguros dobram aposta no Accountfy. Finsiders, 2021. Disponível em: https://finsiders.com.br/2021/06/14/exclusivo-redpoint-e-hdiseguros-dobram-aposta-no-accountfy/. Acesso em: 10 set. 2022.

MÜLLER, Aderbal Nicolas. **Contabilidade básica**: fundamentos essenciais. 1. ed. São Paulo: Pearson Prentice Hall, 2007.

LUZ, Érico Eleutério da. **Teoria da contabilidade**. 1. ed. Curitiba: InterSaberes, 2015.

ROCKCONTENT. **Saiba o que é uma reunião de kick off e saiba como realizar uma no seu negócio**. 2019. Disponível em: [<https://rockcontent.com/br/blog/kick-off/>](https://rockcontent.com/br/blog/kick-off/) Acesso em 10 set. 2022.

STARTUPI. **Plataforma Saas recebe aporte de US\$4,5 milhões e inicia expansão em**  Estados Unidos. 2022. Disponível em: <https://startupi.com.br/plataforma-saas-recebeaporte-de-us-45-milhoes-e-inicia-expansao-nos-estados-unidos/> Acesso em 10 set. 2022.